THE IMPLEMENTATION OF **A STUDENT**

INFORMATION SYSTEM FOR THE

**SLOAN SCHOOL PLACEMENT OFFICE**

**by**

PETER **GUSTAV HAAG**

**SUBMITTED IN** PARTIAL FULFILLMENT

OF THE REQUIREMENTS FOR

THE DEGREE OF

MASTER OF **SCIENCE**

at the

**MASSACHUSETTS** INSTITUTE OF **TECHNOLOGY**

June **1975**

Signature of Author...... Alfred P. Sloan School of Management

Certified by.. **... 4 4iL{..** ....... Thesis Supervisor

Accepted by.............................................. Chairman, Departmental Committee on Graduate Students

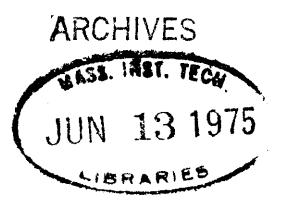

#### APSTRACT

#### THE IMPLEMENTATION OF A STUDENT INFOPMATION SYSTEM

## FOR THE SLOAM SCHOOL PLACEMENT OFFICE

by PETER GUSTAV HAAG

Submitted to the Alfred P. Sloan School of Management on **9** May **<sup>1975</sup>**in partial fulfillment of the requirements for the degree of Master of Science

This thesis describes the design and implementation of an information system for the Sloan School Placement Office.<br>The system, residing on Sloan's Prime 300 minicomputer, is The system, residing on Sloan's Prime 300 minicomputer, a general purpose relational data-hase management system. There are two primary data-bases, one containing information on current and past Sloan students, the other having information about companies that recruit at Sloan or have hired Sloan graduates. An interactive command language provides the interface between the user and the Fortran programs which handle the files. Using this language the<br>user can generate various derivative data-bases and produce user can generate various derivative data-bases and quick answer or report output. An emphasis has been placed on designing a system which is powerful, modular, and expandable, yet easy to use for a non-programmer.

Thesis Supervisor: Peter P. Chen Title: AssIstant Professor of Management Science

## **ACKNOWLEDGEMENIS**

The author would like to thank several people who have been helpful in this project. First, Professor Chen for agreeing to supervise the work and for his helpful discussions. Second Fehmi Saml whose cooperation and discussions helped in defing the scope and nature of this work. Finally, John Woodward whose expertise provided crucial programming assistance.

# LABLE OF CONTENTS

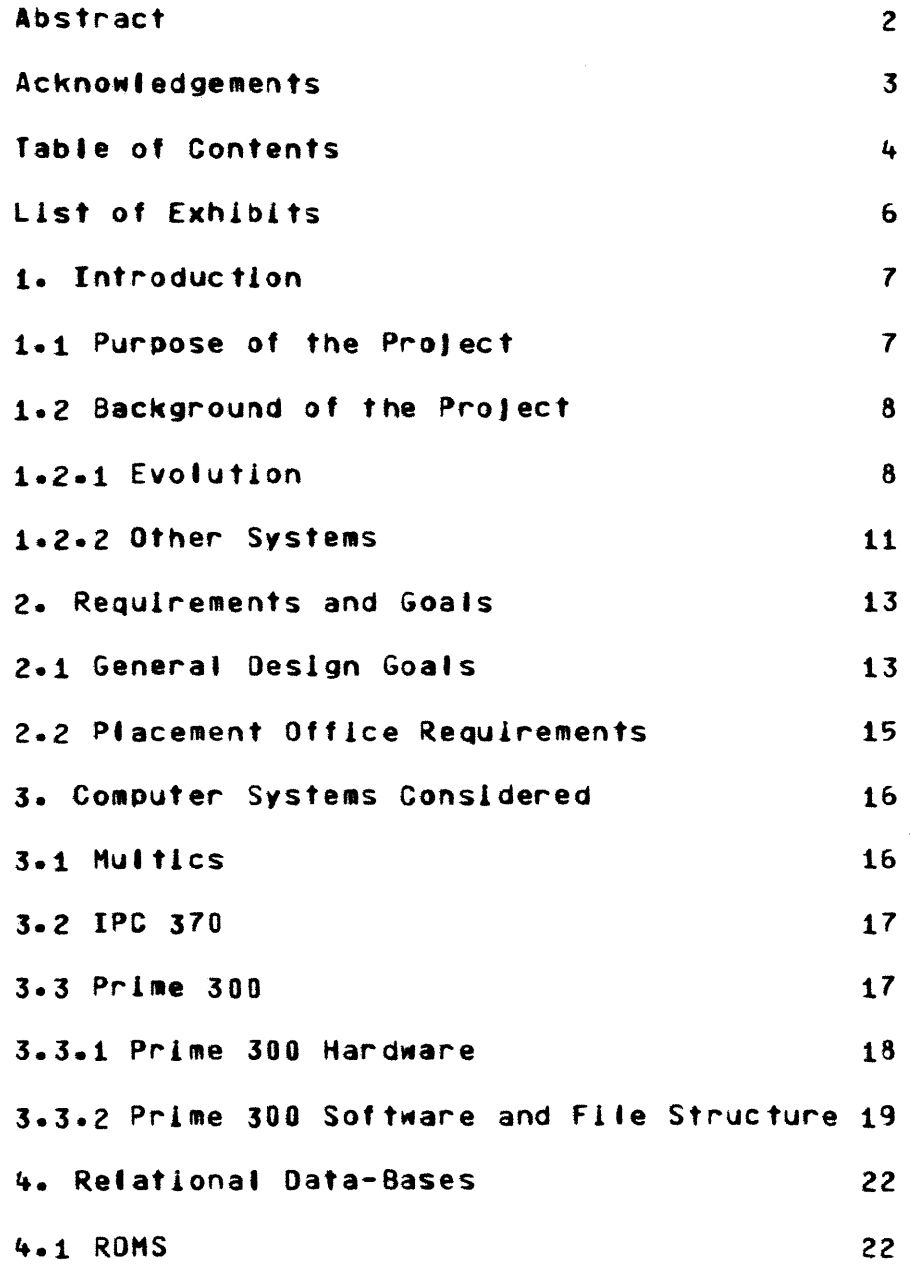

 $\label{eq:2.1} \mathcal{L}(\mathcal{L}^{\text{max}}_{\text{max}}(\mathcal{L}^{\text{max}}_{\text{max}})) = \mathcal{L}(\mathcal{L}^{\text{max}}_{\text{max}}(\mathcal{L}^{\text{max}}_{\text{max}}))$ 

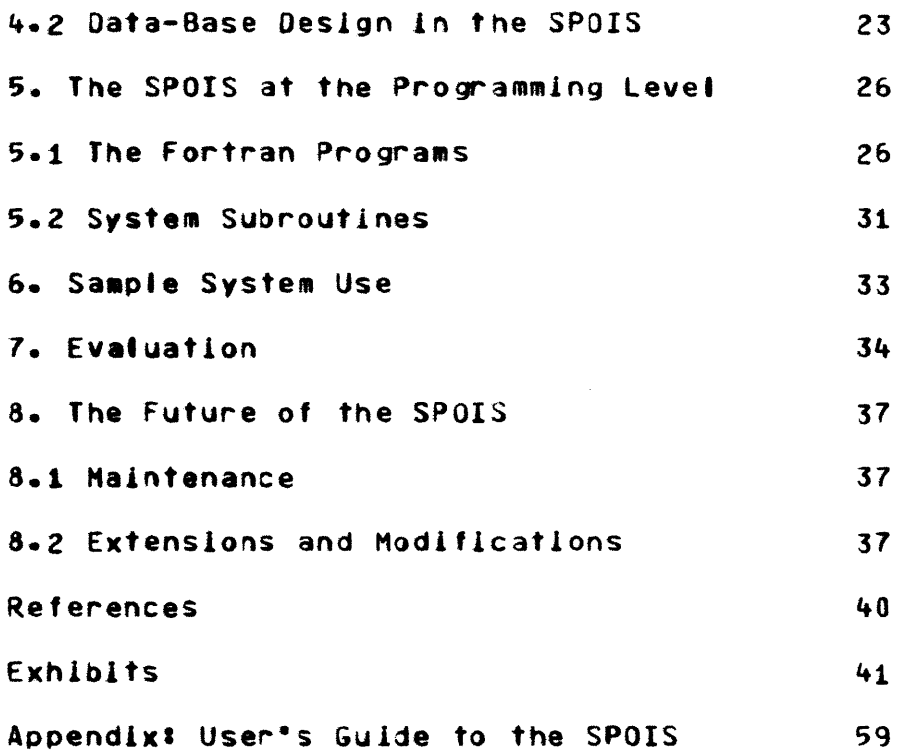

# LIST OF EXHIBITS

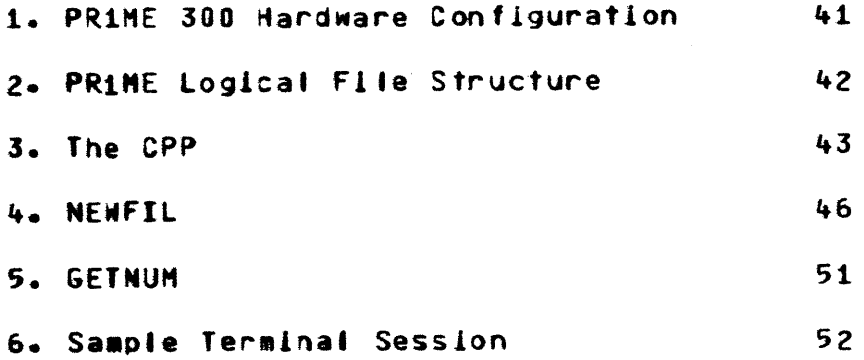

 $\label{eq:2.1} \mathcal{L}(\mathcal{L}^{\text{max}}_{\mathcal{L}}(\mathcal{L}^{\text{max}}_{\mathcal{L}})) \leq \mathcal{L}(\mathcal{L}^{\text{max}}_{\mathcal{L}}(\mathcal{L}^{\text{max}}_{\mathcal{L}}))$ 

### 1. INTRODUCTION

# 1.1 PURPOSE OF THE PROJECT

This project has a number of purposes. Foremost is the goal of providing a system that is useful to the Placement Office. The Sloan Placement Office Information System **(SPOIS)** is an actual Implementation, not just a proposal. Frequent contact with the office enabled a realistic assessment of their desires, and the system was designed to meet these requirements.

The second goal was to get first-hand experience in the actual implementation of a Management Information System. Having designed several systems as classroom exercises the need was felt to actually carry one out.

**<sup>A</sup>**third objective was to gain experience working with a minicomputer, something this author had never done previously.

**-7-**

## **1.2 BACKGROUND**

### **1.2.\*1 EIQLUfIQN**

The need for and concept of a Placement Office Information system was first cosidered in a project for the course 15.565, Management Information Technology II in the fall of 1974. Two Masters students, **3111** Baggeroer and Jack Fox, examined various informational requirements and flows in the Sloan School (Ref.1, q.v.). They considered three main areas, the Placement Office, the Masters Program Office, and the Dean's Office. They concluded that the value of a computerized system to the latter two offices would be dubious because access to the files was infrequent and some hard-copy information (e.g. students' transcripts and letters of recommendation) would have to be kept anyway. Little computation was ever done, so it would be unlikely that the effort of creating the data-base for each year's incoming class would be sufficiently justifiable.

This left the Placement Office as the prime candidate for a system. Baggeroer and Fox concluded with a list of information that might be included in such a system and a proposal that a system be implemented. The Placement **Office**

**-8-**

was definitely interested, and Baggeroer and Fox expressed a hope that their preliminary proposal become a reality. The detailed design and implementation, they suggested, would make a good thesis topic. It was at this that this author picked up the project and decided to implement it as a Master's thesis.

In the beginning of **J975** as work was just starting **Bill** Baggeroer brought up the fact that another student, Fehmi **A.** Sami was interested in a similar project for his bachelor's thesis in the Department of Electrical Engineering and Computer Science. In a meeting with Fehmi, **Bill** Baggeroer, Prof. Chen, and Prof. Madnick the various possibilities were discussed. Since two people were interested in the same topic a concensus was clearly necessary. During the meeting it was, therefore, decided to split up the work, which was certainly enough for two people, yet to keep in close contact to assure each person the benefit of the other's work. Fehmi would work closely with the PLacement Office to determine specific needs and desires. He would translate these into a sort of "Ideal" system. He would also look into some of the theoretical questions about the data-base design. The resul ts of his work are documented in his thesis, **"A** Computer Based Student Information System-Sloan School of Management", (Ref.2)

This author would work at the implementation level,

-9-

considering choice of computer system and language and the detailed design and actual implementation of the information system. This work is documented in this report.

#### 1.2.2 OTHER SYSTEMS

There are at MIT several other information systems that have some bearing on this project. They are discussed **briefly** now.

The Sloan School has two versions of an alumni system. The old version is a card system backed up on tape, while the new system, written in January **J974,** is entirely a tape system. The old system has ten cards per alumnus and is complete for all of Sloan's (approximately 2000) S.M. and PhD alumni. The new system is an expanded version of the old one. The file contains a 563-character record for each alumnus and is updated with transaction cards in a batch lob.

The system is used primarily for printing an annual alumni directory and various mailing lists. Eventually the new version will also be used for statistical reporting, but the data has not yet been gathered. Being a batch sequential system, however, severely limits its use to the type **of** things mentioned and prevents any kind of creative interaction with the data-base.

The Sloan administration has another system called the Sloan Information System, which it uses to orepare faculty load reports, cost reports, and enrollment reports. This is also a batch system and, like the Alumni System, is run on

 $-11-$ 

the MIT Information Processing Center's IBM **370** via a Remote Job Entry terminal at the East Campus computer Facility.

One system which is interactive is the Departmental Information System (DIS), designed and implemented **by** the School of Engineering, and used **by** most of its departments. It serves a function similar to that of the Sloan Information System, namely keeping current data on faculty, staff, T.A.'s, and R.A.'s. (But not students in general). The **DIS** resides on the Multics System (for more on Multics, see section 3.1.1) and uses ROMS (see section 4.1 for more about ROMS).

The Placement Office is getting another system built for it on Sloan's Prime computer. This is a reservation system for students to use in signing up for job interviews with recruiters who come to Sloan. This is being done **by** an undergraduate student, Margaret Krupp, as her bachelor's thesis for the Department of Electrical Engineering and Computer Science (Ref.3).

-12-

#### 2 REQUIREMENTS AND GOALS

## 2.1 **GENERAL DESIGN GOALS**

In order to determine the success of an information system one must establish a set of goals before beginning any actual design. This allows a more objective evaluation during and at the end of the implementation. Whereas the purpose of this project (see section 1.1) refers to the reasons for undertaking it in the first place, design goals are a set of criteria the system should meet once it is completed. The main goals weret

**(1)** The system should be designed to give the Placement Office what it wants. Thus, the Placement Office must be involved in design and implementation from the beginning.

(2) The user should be isolated from the operating system as much as possible. He should not have to leave the system to perform any operations.

**(3)** The programs should be commented well enough so that they are virtually self-documenting.

(4) The system should be modular so that it is

(a) easy to debug

**(b)** easy to expand or modify

(c) easy to understand and maintain

**(5)** The system must be easy to use, Interactive, and

**-13-**

patient with the user. It should prompt him when he insufficiently or incorrectly specifies a command.

**(6)** Help should be available on-line.

**(7)** The system should be cheap to maintain. Specifically, the data-base should be easy to update.

**(8)** The system should allow the people in the Placement Office tot

> (a) save time doing the tasks that were previously done **by** hand

**(b)** do things that were previously infeasible.

## 2.2 **PLACEMENT OFFICE REQUIREMENTS**

The original concept as proposed **by** Baggeroer and Fox, was for an information system dealing with current students. Discussions with the Director of Placement, Leslie Hruby, however, Indicated that she was satisfied with her current method of interacting with students. Her real Interest in a data-base system was in generating a variety of statistics and reports on alumni. Examples of these include breakdowns of alumni **by** concentration, industry they are working in, geographic location and two-dimensional crossbreaks of numbers and percentages of students for varios pairs of parameters.

Thus, the system as used **by** the Placement Office will deal, initially at least, mainly with alumni. It is hoped that the flexibility of the system will encourage expansion into other areas such as current students.

**-15-**

### **3.** COMPUTER.SYSTEMS.CSIDERED

The cost-effectiveness goal strongly suggested the use of Sloan's own PRIME minicomputer on **which** time is available very cheaply. **A** complete review, however, requires examining the other possible systems. If for any reason the **SPOIS** had to be moved (e.g. It outgrew the Prime or Sloan got rid of the Prime) such a summary would prove useful.

There are three systems at MIT which would be candidates for supporting the SPOIS. These are considered here one at a time.

#### **3.1 MULTICS**

Multics is a powerful large-scale time-sharing system at MIT implemented on a Honeywell 6180 mainframe. It has many advantages in that it is quite secure, has a sophisticated file handling capability, and routinely supports specially written subsystems. In addition, Multics is where ROMS, upon which the present system has been modelled, resides. The major disadvantage of Multics is its high cost. The Placement Office does not have the hundreds or thousands of dollars that would oe necessary to implement, maintain, and use their desired system on Multics. In future years, when

**-16-**

the use of an interactive data-base system has become an established and Important part of the Placement Office, it may be desirable to upgrade to Multics, but for the present this is not feasible. **A** second problem is that despite its high cost Multics has been losing money, and there has been some talk of discontinuing the service entirely.

### **3** . 2 **LEG3=**

The MIT Information Processing Center (IPC) operates an IBM **370/168** which it is in the process of converting to **VS2.** The **370** supports IBM's Time Sharing Option **(TSO).** Though slightly less expensive to use than Multics, **TSO** is not nearly as flexible or powerful. The main advantages of the **370** are the powerful batch capability and the fact that the current Sloan Alumni System is run on it. This latter fact would be an advantage if some interaction between the current Alumni System and the SPOIS were desired.

## **3.3** PRIME **30U**

In the summer of **974** the Sloan School purchased a Prime **300** minicomputer. Located in the, basement of Sloan, it is operated **by** the Center for Information Systems Research, a group consisting of Sloan faculty members. Currently, the usage charge **is \$2.50** per hour of connect time with no additional charges for any other resource used. Each Sloan student can receive, upon request, a 20-hour time allotment for his own personal use. In addition, time on the system is available for research and course work.

The following Prime features make it the most desirable choice for the SPOISS

**(1)** It is cheap.

(2) It supports interactive usage.

**(3)** It is on site at the Sloan School and under Sloan's control.

(4) It has adequate security features.

**(5)** It has adequate on-line storage capability.

The hardware and software features will now be discussed in more detail.

### 3.3.1 PRIME HARDHARE

**A** sketch of the hardware configuration is given in Exhibit **i** (Page 41). **A** summary is presented here:

**QEj:** Fairly fast and powerful for a minicomputer. Typical machine instruction execution time is one to three microseconds.

Memorvt 64K 16-bit words. Access time of **750** nanoseconds.

Disks: Two disk drives with one permanent and one removable platter on each. Each platter holds **1.5** million words for a total capacity of **6** million words.

Tersatsi: **All** are hard-wired teletypes (TTY **33\*s).** One operator's TTY and three for the users.

Data Sets: Two Western Electric 103 A data sets for dial up. Printer: Serial Centronics printer; 132 print positions; 165 characters per second.

Card-Radert Reads **300** cards per minute. No punch.

The devices are run through a multi-line communications controlter which can handle up to 16 terminals or data sets. It can also take another printer, another card reader, and additional disks.

## **3.3.2** ERiOL-1QEINARE **ANDFILE SYSTM**

The operating system being used is DOS/VM, version **7.** Through the use of demand paging each user has up to 64K words of virtual memory. The user environment is entirely time-sharing; there is no batch capability.

The system currently supports the following languages: -Prime Macro Assebler

-Basic (interpreter)

-Fortran IV (with extensions)

-Dynamo

Gasp is being acquired.

There are also various utilities for sorting, output spooling, and a Real Time Operating System (RTOS). Logical

**fIlIe** management is hierarchic, similar to that used **by** Multics. Refer to Exhibit 2, page 42 for a diagram. There are basically two **elements** in this structure, files and file directories. Flies contain programs and data. Directories list the addresses of files and/or other directories. At the root of all these is a directory called the Master File Directory Directories (UFD), such as user projects and system modules. Projects t hemselves list directories corresponding individual directories , but they can also create sub-directories t **0** a (0FD). Below this are various User **FIlIe** users. Users typically have files in-their to very deep level. Each directory has two passwords associated with it, one for the owner and one for non-owners. Each file has two access keys set **by** the directory owner for himself and for non-owners. There are three types of access to a file, read, write, and delete/truncate. The key specifies which combination of these types of access are legal. Currently, for example, for the **HAAG UFO** the owner has complete access to all files whereas non-owners have only read access to the programs but complete access to all data files.

Flies and directories are stored in 448-word records of which the first **8** are inaccessible to the user. Directories take up one record, while files may occupy up to **32767** records. These records are chained together with forward and

 $-20-$ 

backward pointers and to the user took like one long sequential address space.

 $\sim 10^{-10}$ 

## 4. RAUTIONAL **DATA-3ASES**

An overview of relational data-base concepts and definitions **of** terms **is** given in the introduction to the User's Guide to the SPOIS (Appendic, pages **61-66).** Please read that section before continuing.

### 4.1 RDMS

The Relational Data Management System (ROMS) is a general purpose data management system written in PL/I and residing on Multics. The first section of the ROHS Reference Guide (Ref.5), entitled ROMS Design Principles, provides a good introduction to relational data-bases in general and ROMS specifically. RUMS significantly influenced the design of the **SPOIS,** which is why it is being discussed here. Another reason is that future improvements in the SPOIS would be likely to upgrade it in the direction of ROHS.

In ROMS refnos are completely invisible to the user. **A** set of data strategy modules, which the user can, **if** he wishes, specify, assign all refnos. In addition to the operations available in the SPOIS, RDMS has many more sophisticated commands. Examples of these are cartesian product, the composition of two relations, and the

-22-

intersection of relations. The mathematical background of ROMS is evidenced **by** the terminology. After this brief discussion **of** ROMS, let us now turn to a description of the actual design of the SPOIS.

#### 4.2 DATA-BASE DESIGN OF THE SPOIS

**A** flie, you will recall, has two columns, the first containing refnos, the second containing text. **A** relation , on the other hand, is stored as a matrix of refnos. In the **SPOIS** these entities are stored in a fixed format which is now described.

Flies are stored as follows on the Prime's disk:

Word **as** FI (two **ASCII** characters)\* Word **is** Number of Records **(NREC)** Word 28 Length of the text field in **MOCdS** (Q) Words **3-381** One line of text description of the file **(Up** to **72** characters) Words **39- :** Individual records. The format of individual records is: First Words Refno Next **Q** Wordst Text Total file length is **39+(Q+1)\*NREC** Relations are stored as follows\$ Word **03** RE (two ASCII characters) Word **is** Number of records Word 21 Number of flelds (maximum of **30) (Q)**

\* Prime's **16-bit** words can hold either a single Integer or two 8-bit **ASCII** characters.

Words 3-38t One line of text description of the file (U<sub>0</sub> to 72 characters) Words **39-4it** Name of field **1 (6** ASCII characters) Words 42-44: Name of field 2 **(6** ASCII characters) (Number of such names=number of fields=Q) Individual records begin in word **38+3\*Q** Each record contains **Q** words containing one refno each. The sequence of the refnos within a record is the same as

the sequence of the field names.

The total length of a relation **is 39+(3\*Q)+(NREC\*Q)**

The text in word **0** provides a qaick, easy way of checking on the dataset type. This is necessary to make sure that the user has not attempted a command not meant for that dataset type.

The text in words **3-38** allows the user to describe the relation for his own mnemonic use. It also proviaes a heading for printout.

The SPOIS consists of a set of programs which deal with such datasets.

there is one unique dataset in the system, named DBINFO (Data-Base Information). This is structured as follows: Word **0t** Number of datasets in the system (NDBR) Words **1-31** Name of first dataset **(6** ASCII characters) Word 41 Type of first dataset (2 ASCII characters) Type can bet RE-relation FI-flie PR-print file 0U-dump file

-24-

Words **5-71** Name of second dataset Word **8:** Type of second dataset  $\bullet$  $\bullet$ 

 $\bar{\beta}$ 

 $\bullet$ 

The size of **O8INFO** is 1+(4\*NO8R) words

OBINFO Is used only for the user's sake. The actual Fortran programs do not need to reference it, since they determine the existence of datasets with a **0OS** subroutine called SEARCH.

#### 5. THE SPOIS AT THE PROGRAMMING LEVEL

This chapter contains a description of the SPOIS at the programming level. For a description of how to use the system refer to the User's Guide in the Appendix (page **59).**

### 5.1 THE FORTRAN PROGRAMS

There are three levels of programs in the SPOIS. The first of these is the Command Processor Program (CPP). This is the main program, the one the user is in immediately after he types R **SPOIS.** When the user is in this program he is in what is called command mode. The system has typed **COMMAND-** and is awaiting a command. When the user types something in the CPP hunts through its list of legal commands and their abbreviations. **If** the command is found the CPP calls the appropriate subroutine and transfers any arguments the user has entered via an J8-word array in common.

**A** command of **END** causes a call to EXIT, a system subroutine which returns control to **DOS. DOS** will respond with OK, **\* A** command of HELP causes a branch to the section of the CPP that prints out the list of legal commands. **A** listing of the CPP is presented in Exhibit 3, page 43.

**-26-**

There is generally one Fortran subroutine per **SPOIS** command. When control is passed to the subroutine it first checks to see **if** all arguments of the command have been properly specified. If so, it proceeds to perform the operation, which may involve asking the user some additional questions. If no or insufficient arguments have been specified it asks him to supply the missing information, then continues as above. If an incorrect argument has been specified the routine either asks the user to correct his error or it returns control to the CPP, depending on the specific routine. Sometimes, in fact, an error is enough to abort the CPP and return to **DOS.** This could happen if the program was attempting to read numeric data and encountered non-numeric input. Future versions of this system should catch those errors. One command subroutine, NEWFIL, is presented in Exhibit 4, page 46.

Finally, there are utility subroutines that are called **by** the command subroutines to perform certain common tasks. One command subroutine, ORCER, serves a dual function in that it is also called **by** other command subroutines such as NEWFIL. An example of a utility program, **GETNUM,** is given in Exhibit **5,** Page **51.** This is the routine that handles the free format input.

The logic of the programs per se need not be discussed, since it is fairly straightforward. The rest of the programs have not been included since that would serve no puroose save adding to the bulk of this report. Anyone who is interested in these programs can obtain copies from the SPOIS administrator. The next two pages list all the programs currently comprising the SPOIS together with a brief description thereof.

#### Fortran Programs in the SPOIS

CNAME-Implements the command CNAME, changes dataset names. COPY-Implements command COPY, which copies a dataset. CPP-Command Processor Program. CREATE-Implements command CREATE, creates derivative datasets. DELETE-Implements command **DELETE,** deletes datasets. DUMP-Implements command DUMPprints relations' refnos. EDIT-Implements command EDIT, modifies a relation. FIELDS-Implements command FIELDS,lists fields of a relation. GETNUM-Utility for free format input. INDBIN-Initializes **OBINFO.** Used only at system generation time. INFO-Implements commano INFO,lists names of all datasets. KEYCOM-Contains mnemonic keys for SEARCH and PRWFIL. Inserted in virtually all routines using \$INSERT. MEAN-Implements command MEANgets mean of a column. MEDIAN-Implements command MEDIAN,gets median of a column. MERGE-Implements command MERGEmerges two relations. MFUTIL-dodily VLI1tV called **by** EDIT and MODFILE to add and delete records. MODDBI-dadify **agLNFO.** Utility called **by DELETE,** NEWFILE, NEWREL, CNAME, CREATE, and MERGE. MODFIL-Implements MODFILE command, modifies files. NEWFIL-Implements NEWFILE command, creates new files. NENREL-Implements NEWREL command,creates new relations from terminal or card input.

-29-

ORDER-Implements command ORDER, called by other command subroutInes, puts datasets in order.

PRINT-Implements PRINT command, prints dataset on terminal or disk for spooling.

RECORD-Implements command RECOROS,supplies number of records in a dataset.

SUM-Implements command SUM, gets sum of a column.

In keeping with the design goal of good documentation, several standards have been used. These are listed here:

**(1)** Use of many comments, both in-line and normal Fortran comment lines.

(2) Whenever possible, the same variable name is used throughout all programs for the same uses. common ones are:

RELNAM(3)-Name of a relation FILNAM(3)-Name of a file FRNAME(3)-Name of a file or relation **FUNITFUNITIFUNIT2-DOS** logical file unit numbers COMMAN(18)-Holds one line of SPOIS commands NREC-Number of records in a relation or file **Q** or LENGTH-Record size (in words) OESCRI(36)-Holds one-line file or relation description BUFF(.)-Buffer for input/output PSUFF-Pointer to **BUFF** PRNTFL(3)-Name of print or dump file IOUNIT-Fortran unit number for I/0 I, J, IT, QP-temporary variables for looping, etc.

**(3) All** statement numbers appear in sequential order.

(4) Extensive use of **CONTINUE** statements.

The Fortran programs do call some system subroutines that should be explained, since they are unique to the Prime. This is done in the next section.

### 5.2 SYSTEM\_SUBROUTINES

There are several fairly powerful system subroutines without which the implementation of the SPOIS would have been significantly more difficult. These are discussed here.

SEARCH: This routine performs all the details involven in opening, closing, deleting, truncating, and rewinding datasets. Opening a dataset involves creating a memory buffer into which the dataset (or portions of it) is to be read, Upon opening a dataset one soecifies whether it will be used for reading, writing, or both. It is even possible to open one's **UFO** for reading and writing, and this is done in the **CNAME** command.

PRWFIL: This one is used to position, read, and write data. Positioning can be to an absolute address or relative to the current position and can be done before or after reading or writing. The number of words to be transferred to or from an array **in** the program is also specified.

READ and WRITE: These do the same as PRWFIL, but with no explicit positioning capability. In fact, they call PRWFIL to perform the operation.

GETERRI After an error has occurred in the use of a system

subroutine this function can be used to retrieve the system Error Vector, which contains an error code and useful status information.

**COMANL2** This routine waits for the user to input a line in standard format. The format is zero to three commands and zero to nine octal integers. The line is then stored in an 18-word system array containg first the three commands **(3** words of **6** ASCII characters each), then the nine numbers.

CMREAOI Retrives the J8-word system command line and stores it in an array in the program. Calling **COMANL** followed **by** CMREAD Is the mechanism used in the CPP and all the command subroutines to obtain commands from the user. An 18-word array **called COMMAN** exists in common and Is used **by** the CPP to pass command lines to the subroutines.

# **6. SAMPLE JERMINAL SESSION**

Exhibit **6** shows a sample terminal session. This session shows but a few of the SPOIS commands, but should be enough to give the flavor of what using the system is like. Comments appear on the terminal output, so there is no need to say anything more here.

## 7. EIALUATION

At this point an evaluation of the system, in terms of the original design goals, should be undertaken. Let us review these point **by** point:

**(1)** Give the Placement Office what it wants.

The Office now has a system that can do many of the things that Leslie Hruby wanted. The system allows extensive data manipulation and printouts of the resultant relations. It does not yet have the capability to do crossbreaks. It was decided that implementing the basic functions had a higher priority than specialized reports. Each new report would be one extra program, which somebody else could easily write.

(2) User isolated from the operating system.

This goal has not yet been completely met, since the user must leave the **SPOIS** to get control of the card reader or spool output. Also, if the system is expecting fixed format numeric input and gets any non-numeric input the user will be thrown out of the **SPOIS.** Finally, **if** a user inputs non-octal numbers when issuing a command he will likewise be evicted.

The problems with input can be solved straighforwardly

-34-

with additional user-written Fortran routines. The problem of having to leave the system when using the devices is more difficult. It may never be solved for the card reader, but it is possible that a systems program could be created or modified for spooling from a Fortran program. For the present, however, these problems must be lived with.

**(3)** Self-documenting programs.

About 50% of all lines of the programs are comments. This should be quite sufficient for documentation purposes.

(4) Modular system.

It is probably fair to say that this goal has been met. It is certainly quite easy to add or delete commands, since each command corresponds to one program.

**(5)** Easy to use, interactive, patient system.

This goal, too, has been met. The variety of ways in which commands can be input (without any or all arguments, abbreviations) the on-line HELP commands, and the constant interaction make this a very usable system, even for somebody who knows very little about computers.

**(6)** Cost-effective system.

Although this goal has not been tested, it Is very likely

that it will be met. Updating the data-base for new students should take very little keypunching. Once the data is in a file or relation it will be easy to shape it to one's needs. **A** more time-consuming task would be to update alumni records, but that is not an issue yet.

**(7)** Help Placement Office save time, do new things. The SPOIS certainly allows the Office to do new things. Whether it will actually save time is another question which will depend on the extent of use, familiarity with the system, and future improvements on it.
#### 8. THE FUTURE OF THE SPOIS

#### 8.1 **MAINTENANCE**

This factor is still open, since it depends heavily on how and how much the system is used.

First **of** all, it is recommended that once the system is in a semi-permanent form all the source and object programs be moved to a removable disk pack or **a** diskette. This would leave on-line only the system datasets and the SPOIS memory image load module itselp. This move would help relieve the load on the currently overloaded disk (typically **95%** full, sometimes **100%,** In which case no new datasets can be created).

As far as updating the data-base is concerned it should be possible to hire students to do this work. This would not involve much money and could come out of the Placement Office budget or general administrative funds.

#### 8.2 **EXTENSIONS AND MODIFICATIONS**

The system as it now stands offers much opportunity for future work. While it stands on a sound foundation there is much that can be done to improve it both for the Placement

**-37-**

Office and as a general purpose data management system. Here are a few suggestionss

**()** Replace the **COMANL** subroutine with a user written routine that accepts more commands (say six) and decimal numbers. This would make it easier to specify several of the commands.

(2) Allow larger refnos than the current limit of **32767,** which Is the largest number in a 16-bit word.

**(3) Add** additional report programs for the Placement Office and implement some of the more sophisticated ROMS commands.

(4) Write interfaces that would permit card reader assignment and spooling to be performed form within a Fortran program. This would make a good research or thesis topic.

**(5)** Make the code more efficient; put more variables in common.

**(6) Add** strategey routines to make the refnos invisible to the user.

**(7) Allow** al l input to be free format. Check all input data to prevent a user from ever being thrown out **of** the **SPOIS.**

One final warningt If this system is made too much larger it will exceed certain Prime loader limits. There are ways around this, but they can also lead to problems. It may be necessary to break up the system into subsystems shoul **d**this problem occur.

#### **REFERENCES**

(1) Baggeroer, William L. and Fox, John M., Student Information System, Sigan School of Management, Preliminary Analysis and Design, Term Project, 15.565, 17 December 1974

(2) Saml, Fehmi A., A Computer Based Student Information System - Sloan School of Management, S.B. Thesis for the Department of Electrical Engineering and Computer Science, 9 May 1975

A Placement Office Student (3) Krupp, Margaret, Reservation System, S.B. thesis for the Department of Electrical Engineering and Computer Science, 9 May 1975

(4) Honeywell, Multics Users' Guide, November 1973

(5) RDMS Reference Guide

(6) PRIME Computer, Inc., Disk Operating System and Virtual Memory System Operating System Reference Guide, 1 **August 1974** 

(7) PRIME Computer, Inc., Entiran IV Language Reference Manual, Revision B, July 1974

(8) MIT Project MAC. Multics Programmers' Manual, Revision 15, 30 November 1973

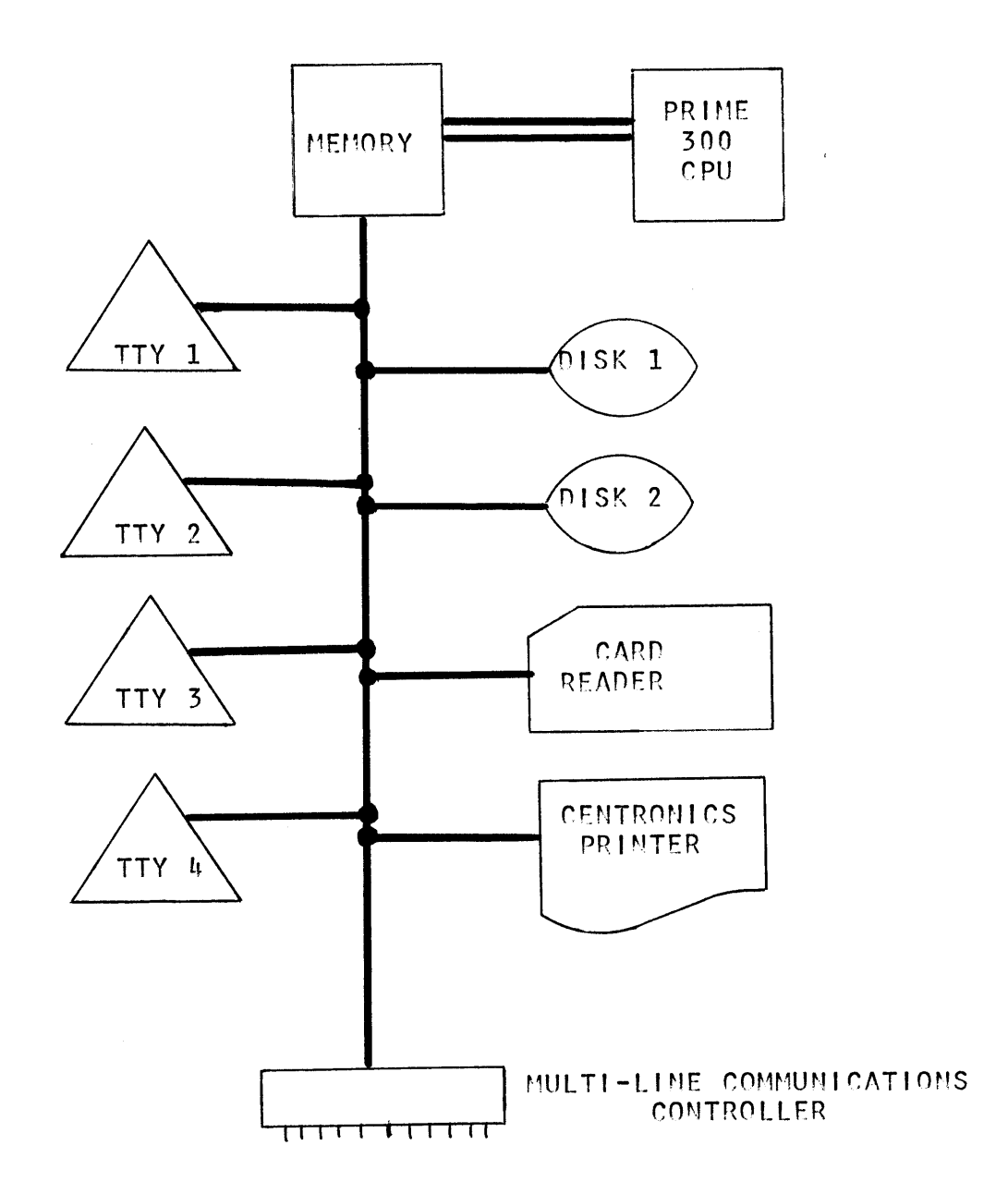

Note: TTY 1 is the oerator's terminal. TTY 2-4 are the user terminals.

Exhibit **1:** PR1MF 300 Hardware Configuration

 $\sim$   $\sim$ 

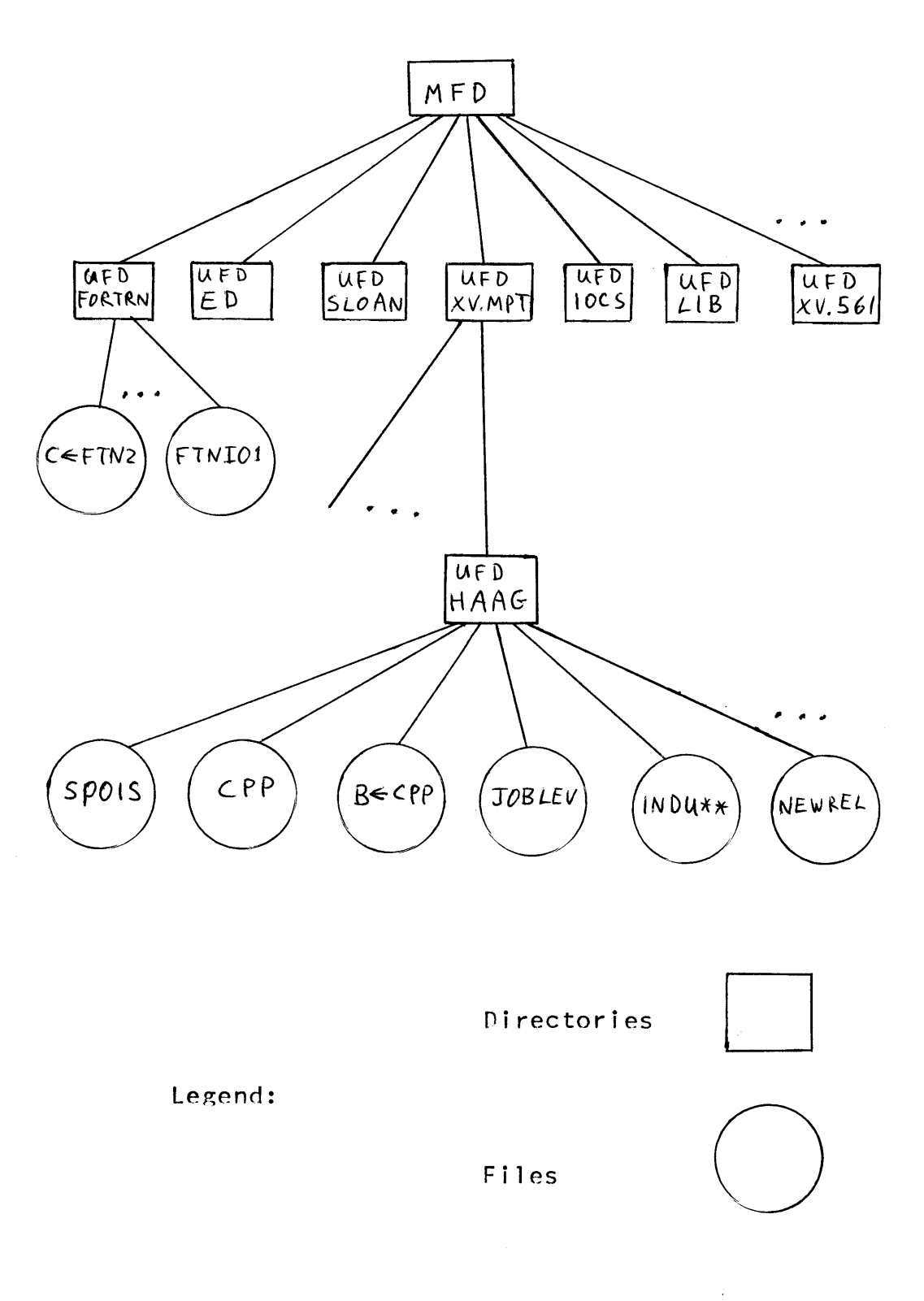

 $\mathcal{L}^{\mathcal{L}}$ 

# Exhibit 2: PRIME Logical File Structure

 $-42-$ 

FX!IIRIT **3:** Thr' C-'P  $\mathbb C$ **-:Pp** C COPYRIGHT (C) 1975 PETER G. HAAG **C CTHIS IS THE COMMAND PROCESSOR PROGRAM(CPP) FOR THE COMMAND PROCESSOR PROGRAM(CPP) FOR THE COMMANDING SUPPORT OF THE COMMANDING SUPPORT OF THE COMMAND SUPPORT OF THE COMMAND SUPPORT OF THE COMMAND SUPPORT OF THE COMMAND** C SLOAN PLACEMENT OFFICE INFORMATION SYSTEM(SPOIS). FOR A DE-<br>C. SCRIPTION OF HOW TO USE THE SYSTEM REFER TO THE SPOIS USERKS C **SCfRTPTION** OF HOW TO **USE** THE SYSTEM REFER TO THE SPOIS **USER'S** GUIDE. **<sup>C</sup>**IF *YOU* RUN INTO TROUBLE RUNNING **THIS** PROGRAM **YOU CAN GET C:** ASSISTANCE AT ANY TIME **B'T'** TYPING HELP. **C** THE CPP IS THE MASTER **FORTRAN** PROGRAM IN THE SPOIS. IT IS C THE INTERFACE **BETWEEN** THE **USER AND** THE **ACTUAL** FORTRAN **C:** PROGRAMS. THE CPP **CALLS** OTHER PRO'GRAMS **IN RESPONSE** TO COMMANDS **C** ISSUFD BY THE **USER.** IT IS **THESE** PROGRAMS WHICH MANIPULATE THE ACTUAL FILES. **C C INTEGER** COMMON COMMAN(18) /\* HOLDS ONE LINE OF COMMANDS \*/ r'IrMENS IfN TABLE1I(3 20), **/: HOLDS FULL** COMMAND **NAMES** +/ TABLE2(20) /\* ABBREVIATED COMMAND NAMES 2. المريطين  $\mathbb C$ COMNUM  $\rightarrow$   $\rightarrow$  NUMBER OF COMMANDS AVAILABLE  $\ast$ C **C TO ADD)** OR DELETE COMMANDS **YOU** MUST: C (1CHA **NGE** THE **D** I MENS **I** ONS OF TABLEI AND TABLE2 C (2)CHANGE THE **VALUE** OF COMNUM I **N** I **TS** DATA STATEMENT **C** (.D.IFY TABLE1 **8: TABLE2** IN THEIR DATA STATEMENTS C **C4)ADD** OR **DELETE** THE IF STATEMENTS AFTER STATEMENT 200 C. (5)MODIFY FORMAT 8005 APPROPRIATELY  $\mathbb{C}$ DATA **TABLE2/'HE'..** 'C:R'. 'ME', 'PR', 'NF'. 1 'OR' **' -ED' - , MF' '.** F I **'.** 'RE'"  $\mathbb Z$ 'EN', **'DE',** 'IN', NR', 'CN' CO, *'DU'.* 'MN' **MD'**  $\mathbb{R}^n$ i ir SUr∨ C **DATA TABLE1/'HELP '.'CREATE','MERGE'. I** *'\*PRINT ','NEWFIL','ORDER ','EDIT ',* 2 (MODFIL) FIELDS', RECORD',  $\mathbb{E}^{\mathbb{Z}}$ 'END **'. DELETE'.,** INFO ', NEWREL' **.** 'NAME ''COPY 4 **'DUM ..** 'MEAN **'. MED** I AN'.. **'SUM** '/  $\mathbb{C}$ DATA COMNUM/20/ C. C:+:\*:\*:\*CODE BEGINS HERE\*\*\*\*\*\*  $\mathbb C$ I=:207207 WR **ITEC(1, 5)** I I., I., I, **I** 5 FORMATC(5A2) **WR** ITE **-1,10 10** FORMAT//W,' ELCOME TO THE SPOIS. '/'IF **AT** ANY TIME YOU' **I.** ' **REQ.!UIRE ASSISTANCE** TYPE HELP. **)** 20 HRIT **E 1,** 30 30 FORMA T **C** COMMAND-' **)** CALL COMANL

CALL CMREAD (COMMAN)

 $EXHIBIT3 (cont.)$ DO 60 I=1, COMNUM IF (COMMAN(1), EQ. TABLE2(I)) GOTO 200 IF (COMMAN(1) EQ TABLE1(1, I) AND COMMAN(2), EQ. TABLE1(2) I), AND. 4.  $\mathbb{C}^{\ast}$ COMMAN(3), EQ. TABLE1(3, I)) GOTO 200 60 CONTINUE 65 MRITE(1,70) 70 FORMAT('ILLEGAL INPUT, TRY AGAIN--') **GOTO 20** C  $\mathbb C$ 200 **CONTINUE** IF(I.EQ.1) GOTO 8000 /\*GOTO HELP SECTION\*/ IF(I.EQ.2) CALL CREATE IF(I.EQ. 3) CALL MERGE IF(I.EQ. 4) CALL PRINT IF (I. EQ. 5) CALL NEWFIL IF(I.EQ.6) CALL ORDER IF(I.EQ. 7) CALL EDIT IF(I.EQ. 8) CALL MODFIL IF(I.EQ.9) CALL FIELDS IF(I.EQ.10) CALL RECORD IF(I.EQ.11) CALL EXIT IF(I.EQ.12) CALL DELETE IF(I.EQ.13) CALL INFO IF(I.EQ.14) CALL NEWREL IF(I.EQ.15) CALL CNAME IF(I.EQ.16) CALL COPY IF(I.EQ.17) CALL DUMP IF(I.EQ.18) CALL MEAN IF(I.EQ.19) CALL MEDIAN IF(I.EQ.20) CALL SUM GO TO 20  $\mathbb{C}$ C. 8000 CONTINUE WRITE(1,8005) 8005 FORMAT(ZZTHE FOLLOWING ARE THE LEGAL 1 1, COMMANDS AND THEIR ABBREVIATIONS: 177 3 / CNAME(CN)----CHANGE A DATA-BASE NAME// X (COPY(CO)-----MAKE A COPY OF A DATA-BASE(Z) 3 COREATE(CR)---CREATE A NEW RELATION FROM OLD ONES?? 4 /DELETE(DE)---DELETE AN EXISTING FILE OR RELATION// X (DUMP(DU)-----PRINT OUT THE REFNOS OF A RELATION'/ X (EDIT(ED)-----MODIFY A RELATION DISPLAY A RECORD(/ 5 'END(EN)------GETS YOU OUT OF THE SPOIS'/ 6 /FIELDS(FI)---LIST THE FIELDS OF A RELATION// 7 'HELP(HE) -----GETS YOU THIS LIST HERE'Y X (INFO(IN)-----LIST RELATIONS FILES & PRINT FILES // X (MEAN(MN)-----CALCULATE MEAN OF A COLUMN OF A RELATION(/ X (MEDIAN(MD) --- CALCULATE MEDIAN OF A COLUMN OF A RELATION(Z 8 /MERGE(ME)----MERGE 2 EXISTING RELATIONS//

9 /MODFIL(MF)---MODIFY AN EXISTING FILE//

 $-44-$ 

EXUIRIT **3** (cont.)

-'NEW FILE::NF:'--C:REATE **A NEW FILE'/**

'NEWREL::NPR::'---CREATE **A** NEW **RELATION** FROM CARDS OR INF'UT'/

<sup>4</sup>'OrD ER'::OR::---- PUT **A** FILE OF: RELATION IN **ASCENDING** ORDER/'

5 'PRINT(PR)----PRINT A FILE OR RELATION'/

\* 'RECORE:: P'E--GIVES NUMBER OF RECORDS IN A **FILE** OR RELATION-V **<sup>X</sup>**SUM':SU ::' **------** CALCULATE SUM OF A COLUMN OF **A** RELATION'/

**6 Ti** LEARN MORE **ABOUT** INDIV'YIDUAL COMMANDS TYPE THE'/

7 'COMMAND FOLLOWED BY HELP'//)

GOTO 2@

CALL EXIT

END

Exhibit 4: Newfil

 $-46-$ 

NEWFILE C. Ē. COPYRIGHT (C) 1975 PETER G. HAAG C  $\Box$ WITH THIS PROGRAM THE USER CREATES NEW FILES  $\mathbb C$ THE SYNTAX IS:  $\mathcal{L}$  :  $CHELP$  ) C **CNEWFILE (FILENAME)** (TERMINAL)  $\mathbb C$  $\epsilon$  NF  $\epsilon$ **COLLEGE** C HELP  $\left\langle$  CARDS  $\right\rangle$ - 3 **C BOTH**  $\mathbb C$ Ò.  ${\tt CCCCCCCCCCCCCCCCCCCCCCCCCCCCCCCCCCCCCCCCCCCCCCCCCCCCCCCCC$ £. SUBROUTINE NEWFIL  $\mathbb C$ INTEGER /\* HOLDS A LINE OF COMMANDS \*/ COMMON COMMAN(18) INTEGER FILNAM(3), **Z\* HOLDS FILE NAME**  $\mathcal{H}_{\mathcal{C}}$ **/\* HOLDS FORMAT SPEC**  $\sim$   $\sim$  $\mathbb{Z}$ FORM(7). **Z\* HOLDS ERROR CODE**  $\mathbb Z$ ERROR.  $\mathcal{H}_{\mathcal{C}}$  $\mathbb{Z}_\Gamma$  $\mathbb{Q}_F$ 7\* # OF WORDS IN ALPHA FIELD \*/ 7\* 15T & 2ND DIGITS OF Q  $\star$   $\sim$  $\mathbb{Z}$ G1, G2, 7\* HOLDS 1-LINE DESCRIPTION \*/  $\epsilon$ DESCRI(36), 7 BUFF(40),  $2*$  OUTPUT BUFFER  $\pm$   $\times$  $\Xi$ **FEUFF.** Z# POINTER TO BUFF  $\mathcal{A}_1$  ,  $\mathcal{A}_2$ PFILE(2). **Z\* POINTER TO FILE LOC.** 9  $\pm$   $\sim$  $\pm$ FUNIT. Z\* HOLDS STATUS VECTOR FOR T#CMPC \*Z 2 STATUS(3)  $\mathbb C$ #INSERT KEYCOM C DATA FORM/10 15/18/ A2312 DATA PFILE/2\*0/ DATA BUFF/40\*6/ DATA FUNIT/1/ C BEGINNING OF CODE  $\mathbb C$  $\mathbb{C}$ PBUFF=LOC(BUFF) DO 160 J=1, 15 COMMAN(J)=COMMAN(J+3) /\* SHIFT SECOND ARG. TO FIRST \*/ 100 IF (CONNAN(1) NE. ( () GOTO 300 **NRITE(1,200)** 200 FORMAT('NAME OF NEW FILE AND INPUT MODE--') CALL COMANL CALL CMREAD (COMMAN) IF(CONNAN(1), EQ. (HE), AND. CONNAN(2). 366 EQ. (LP) GOTO 8000  $1 -$ C. 500 CONTINUE 7\* READ FILENAME INTO ARRAY FILMAM \*/  $DO$  600  $J=1/3$ FILNAM(J)=COMMAN(J) 600 C NOW CHECK TO MAKE SURE FILE DOESN'T ALREADY EXIST CALL SEARCH(OPNRED, FILNAM, FUNIT, \$800) CALL SEARCH (CLOSE/FILNAM/FUNIT/0)

Exhibit  $4$  (cont.)

**WRITE (1,700)** FORMATOFILE ALREADY EXISTS. TO MODIFY AN 1 700 J 'EXISTING FILE USED MODFILE COMMAND')  $\mathbf{1}$ **RETURN** C 800 CALL GETERR(ERROR, 1) IF (ERROR EQ. (SH)) GOTO 1000 /\* SH=FILE NOT FOUND \*/ WRITE (1,900) FILNAM FORMAT('UNREVOVERABLE ERROR IN SEARCHING FOR ', 3A2) 900-**RETURN**  $\mathbb C$ IF WE GET HERE. FILE WASN'T FOUND, SO WE'RE OK C C 1000 CONTINUE NOW SHIFT INPUT MODE ARGUMENT INTO FIRST POSITION C. DO 1100 J=1/12 COMMAN(J)=COMMAN(J+3) 1100 IF (COMMAN(1) EQ. (HE)) GOTO 8000 1110 IF (COMMAN(1) EQ. (TE1) GOTO 2000 IF (COMMAN(1) EQ. (BO1) GOTO 3000 IF (COMMAN(1) EQ. (CA() GOTO 3000 IF (COMMAN(1) EQ. ( () GOTO 1140 WRITE (1, 1120) 1120 FORMAT ("ILLEGAL INPUT MODE SPECIFY TERMINAL OR CARDS ") 土 **COR BOTH()** 1140 WRITE (1, 1160) 1160 FORMAT ("WHAT IS THE INPUT MODE?") CALL COMANL CALL CMREAD(COMMAN) GOTO 1110 C THIS SECTION HANDLES THE 'TERMINAL' AND 'BOTH' CASES  $\mathbb{C}$ C. 2000 CONTINUE NRITE (1,2030) 2020 FORMAT('HOW MANY CHARACTERS WIDE WILL THE ALPHABETIC' 2030  $\rightarrow$  FIELD BE--1) 生。 READ (1,2040) J FORMAT (12) 2846 IF (1.LT. J. AND. J.LT. 66) GOTO 2055 WRITE (1,2050) FORMAT('# OF CHARACTERS MUST BE BETWEEN 1 AND 66') 2050 -GOTO 2020 2055 Q=(J+1)/2 **G1=0/10** 02-0-16\*01 FORM(5)=LS(:260+01,8)+:260+02 NE NON HAVE THE FOLLOWING VARIABLES:  $\Box$ Q=# OF WORDS IN ALPHA FIELD C. 01= FIRST DIGIT OF 0  $\mathbb C$ Q2= SECOND DIGIT OF Q  $\mathbb C$ FORM(5) CONTAINS ASCII VERSION OF 01/02  $\mathbb{C}^*$ 

Exhibit  $4$  (cont.) NRITE (1,2060) FORMAT('PLEASE TYPE A ONE LINE(UP TO 72 CHARACTERS)') 2060 (DESCRIPTION OF THE FILE)  $\mathbf{1}$ READ (1,2070) DESCRI FORMAT (36A2) 2070 IF (COMMAN(1) EQ. (BO1) GOTO 4550 WRITE (1,2080) FORMAT('NOW BEGIN ENTERING LINES IN FIXED FORMAT'/ 2080 4. YDO YOU WANT AN EXPLANATION--Y) READ (1,2090)I 2085 2090 FORMAT (182) IF (I.EQ. (NO1) GOTO 6130 IF (I.EQ. 'YE') GOTO 2110 WRITE(1, 2100) FORMAT ('ANSWER YES OR NO PLEASE--') 2100 GOTO 2085 WRITE (1,2120)  $2110$ FORMAT(ZYFORMAT IS: AN INTEGER UP TO 32767, THEN, 42 2120 PEGINNING IN COLUMN 7, YOUR TEXT. TO END INPUT, ??  $\mathbf{1}$ 2 TENTER A ZERO AS THE FIRST AND ONLY CHARACTER OF THE LINE (7) IOUNIT=1 GOTO 6130  $\mathbb C$  $\Gamma$ 3000 CONTINUE 3090 NRITE (1,3100) FORMAT('HAVE YOU ASSIGNED CR1? IF YOU ANSWER NO I'Z 3100 "WILL TAKE YOU OUT OF THE SPOIS SO YOU CAN DO SO")  $\mathbf{1}$ READ (1,3200) J 3200 FORMAT(182) IF (J. EQ. (NO1) CALL EXIT IF (J.EQ. (HE1) GOTO 8000 IF (J. EQ. 19E1) GOTO 3300 WRITE (1,3250) FORMAT('PLEASE ANSWER YES, NO , OR HELP') 3250 GOTO 3090 IF (COMMAN(1), EQ. (BO1) GOTO 2000 3300  $\Gamma$ C THIS SECTION HANDLES THE HEADER IN THE 'CA' CASE (CARDS)  $\mathbb{C}$ 4000 CONTINUE WE USE T#CPMC BECRUSE READ(3)...) DOESN'T WORK  $\mathbb{C}$ ARGUMENTS ARE: 1=>IGNORED C. C PBUFF=>POINTER TO BUFFER INTO WHICH INPUT IS READ 40=># OF WORDS TO READ FROM CURRENT CARD r. C :40000=>READ CARD IN ASCII  $\Gamma^{\star}$ STATUS=>STATUS VECTOR FOR ERROR CODE CALL T\$CMPC(1, PBUFF, 40, : 40000, STATUS) DECODE(80, 4100, BUFF) BUFF(1), J1, (DESCRI(J), J=1, 36) 4100 FORMAT(1A2, T4, I2, T7, 36A2) BUFF(3)=J1 IF (BUFF(1), EQ. (FI4) GOTO 4200 HRITE (1, 4150)

 $-48-$ 

Exhibit  $4$  (cont.)

 $-49-$ 

**RETURN** 4200 IF (BUFF(3). GE. 1, AND. BUFF(3). LE. 66) GOTO 4500 WRITE (1,4250) 4250 FORMAT('INCORRECT CHARACTER COUNT SPECIFIED IN COLUMNS 4-51/ KRANGE IS BETWEEN 1 AND 66 INCLUSIVE () **性 RETURN** C  $\mathbb{C}$ 4500 CONTINUE C DETERMINE INPUT FORMAT:  $Q = (BUFF(3)+1)/2$  $Q1 = Q / 10$ 02=0-10\*01 FORM(5)=LS(:260+01,8)+:260+02 4550 IOUNIT=3 6130 CONTINUE Ē.

4150 FORMAT('FIRST CARD DOES NOT SPECIFY FI IN COLUMNS 1-21)

C WE NOW OPEN FILNAM FOR READING AND WRITING CALL SEARCH (OPNWRT) FILNAM FUNIT 0) CALL PRWFIL(PWRITE, FUNIT, PBUFF, 39, 0, 0)

- THIS PUTS DUMMY DATA IN WORDS 0-38. WE DON'T REALLY  $\Gamma$
- C CARE WHAT IS IN BUFF SINCE IT WILL BE OVERWRITTEN LATER
- C ANYWAY. THIS ALSO POSITIONS FILE POINTER TO FIRST DATA
- C RECORD (WHICH WE HAD TO DO ANYWAY).

 $ITEMF=Q+1$ 

- DO 6150 ICOUNT=1, 10000
- IF (COMMAN(1). EQ. (TE() GOTO 6135
- CALL T#CMPC(1, PBUFF, 40, : 40000, STATUS)
- DECODE (80) FORM BUFF) (BUFF(J), J=1, ITEMP)
- GOTO 6140
- 6135 READ (1) FORM) (BUFF(J), J=1, ITEMP)
- 6140 IF (BUFF(1), EQ. 0) GOTO 6200
	- CALL PRNFIL(PNRITE, FUNIT, PBUFF, 0+1, 0, 0)
- 6150 CONTINUE
- 6260 CONTINUE
	- PFILE(1)=0 PFILE(2)=0
	- $BUFF(1)='FI'$
	- BUFF(2)=ICOUNT-1
	- BUFF(3)=0
	- DO 6250 J=1,36
- 6250 BUFF(J+3)=DESCRI(J) CALL PRUFIL(PURITE+PREABS, FUNIT, PBUFF, 39, PFILE, 0)
	- CALL SEARCH(CLOSE, FILNAM, FUNIT, 0)
	- CALL MODDBIKFILNAM, 'FI', 'AD') /\* UPDATE DIRECTORY \*/ **WRITE(1,6400)**
- FORMAT('DONE. THE FILE WILL NOW BE ORDERED NUMERICALLY') 6400 DO 6500 J=1,3
- COMMAN(J+3)=FILNAM(J) 6500 CALL ORDER (COMMAN)

**RETURN** 

 $\subset$ **C8000** CONT INUEWRITE (1,8100) 8100 FORMAT(' COMMAND NEWFILE OR NF'/ 1 'THE SYNTAX IS: '/  $2<sup>2</sup>$ CTED 12 NEWFILE) ::FI LENAME) **C** :A)'/ 4 ' **NF)** HELF' CO)' BO **5HE)' 6** THIS COMMAND CREATES A **NEW** FILE WITH THE GIVEN FILENAME'/ **<sup>7</sup>**'INPUT CAN BE ACCEPTED FROM THE TERMINALCTE), FROM CARDSCCA) '/ 8 R BOTHC( BO). FOR TERMINAL INPUT **YOU** WILL BE ASKED FOR ALL'/ **9** ' **INFO** NEEDErD. FRO CARD SPECIFY THE FILENAME AND THE SYSTEM'/**1 'DOES** THE REST. FOR BOTH **YOU SUPF'PLY** THE RECORD **LENGTH AND'/**2FILE DESCRIFPTION FROM THE TERMINAL **AND** YOUR DATA IS **ON-'**:' **DS.** FOR **CA AND BO YOU MUST I)LEAVE** THE SPOIS. 2) TYPE'/ **<sup>I</sup>'S** CRI. **3)REENTER** THE SPOIS. 4)ENTER THE NEWFILE COMMAND'/ **<sup>5</sup>**'NC APFPROPRIATE SUBCOMMANDS. **5)LEAVE** THE SPOIS. 6-3)TYPE'/ **U** CR1.RETURN

Exhibit 4 (cont.)

 $\mathbf{I}$  $rac{5}{9}$  $\blacksquare$ 

**END**

#### SUBROUTINE GETNUM(N)

 $\mathbb C$ Ċ COPYRIGHT (C) 1975 PETER G. HAAG  $\mathbb C$ Ċ THIS ROUTINE READS AN INTEGER FROM THE TERMINAL. THE SYMBOL Ċ #(POUND SIGN) TYPED INMEDIATELY AFTER THE NUMBER CANCELS IT. Ū. ANY OTHER CHARACTER IS A DELIMITER. THE ROUTINE ALSO  $\mathbb C$ CHECKS TO SEE THAT THE PRIME MAXIMUM INTEGER OF 32767 C HAS NOT BEEN EXCEEDED. C NOTE: # IS OCTAL 243. DIGITS 0 THRU 9 ARE OCTAL 260 THRU Ċ 271 IN ASCII. Ċ INTEGER CHAR  $\mathbb{C}^{\mathbb{Z}}$ 100  $N = 0$ DO 200 J=1,73 CALL T1IN(CHAR) CHAR=CHAR-:260 IF (CHAR, GE, 0, AND, CHAR, LE, 9) GOTO 250 C. THIS FINDS THE FIRST DIGIT 260 CONTINUE 256 N=CHAR DO 500 J=1, 73 300 CALL T1IN(CHAR) /\* READS ONE CHARACTER FROM THE TTY CHAR=CHAR-:260 IF(CHAR.EQ. -13) GOTO 100 /\* CANCEL THIS NUMBER IFKCHAR, LT. 0. OR. CHAR, GT. 9) GOTO 600 IF(N.LT. 3276) GOTO 400 IF (N. GE. 3277) GOTO 800 IF(CHAR. GT. 7) GOTO 800 400 N=10\*N+CHAR 500 CONTINUE  $EEB$ **RETURN** 800 MRITE(1) 810) 810 FORMAT('MAXINUM NUMBER IS 32767, YOURS WILL BE IGNORED', 1 / REENTER IT/> GOTO 100 END.

Exhibit 5: GETNUM

R SPOIS 4-This *gets* you into the SPO!S **GO**

WELCOME TO THE SPOIS. <u>Introductory message</u> IF **AT ANY** TIME **YOU** REQUIRE **ASSISTANCE** TYPE HELP. **COMMAND--**  $\longleftarrow$  System now ready for your first command INFO  $\longleftarrow$  Let<sup>1</sup>s list all datasets in the SPOIS

**SPOIS INFO:** INDUST-FI-LIST OF INDUSTRIES JOBLEV-FI-JOB LEVEL OF RESPONSIBILITY GEOGRA-FI-WORLDWIDE GEOGRAPHIC REFERENCE **CODES FUNCT** -FI-FUNCTIONAL **JOB AREAS** -- 2 MAY **1975** CONCEN-FI-CONCENTRATION **CODES** -- 2 MAY **1975** IHOPE -RE-RELATION IS **CALLED** IHOPE **BECAUSE** I **HOPE** THIS WORKS **NAMES** -FI-TEST FILE WITH **STUDENT NAMES** IHOP\*\*-PR-

**COMMAND--** PR CONCEN TE<sub>\*</sub>Print the file CONCEN at the terminal

FILE **CONCEN**

CONCENTRATION **CODES --** 2 MAY **1975**

**1 MIS** 2 **ORGAN.** STUDIES **3** FINANCE 4 OPERATIONS **5** INTERNAT. MGT. **6** MARKETING **7** OPERATIONS RES. **8 MPC 9 SYSTEMS DYN. 10** INDUSTRIAL REL.

20 OTHER

**COMMAND--** HELP <---- Let's get a list of all legal commands

Exhibit **6:** Sample Terminal Session

THE FOLLOWING ARE THE **LEGAL COMMANDS AND** THEIR ABBREVIATIONS:

**CNAME(CN)----CHANGE A DATASET NAME** COPY(CO)-----MAKE **A** COPY OF **A DATASET** CREATE(CR)---CREATE **A NEW** RELATION FROM OLD **ONES DELETE(DE)---DELETE AN** EXISTING FILE OR RELATION DUMP(DU)-----PRINT **OUT THE REFNOS** OF **A** RELATION EDIT(ED)-----MODIFY A RELATION, DISPLAY A RECORD **END(EN)------GETS YOU OUT** OF THE SPOIS FIELDS(FI)---LIST THE FIELDS OF **A** RELATION **HELP(HE)-----GETS YOU** THIS LIST HERE INFO(IN)-----LIST **SOME** OR **ALL** SPOIS **DATASETS MEAN(MN)-----CALCULATE MEAN** OF **A COLUMN** OF **A** RELATION **MEDIAN(MD)---CALCULATE** MEDIAN OF **A COLUMN** OF **A** RELATION MERGE(ME)----MERGE 2 EXISTING RELATIONS MODFIL(MF)---MODIFY **AN** EXISTING FILE **NEWFILE(NF)--CREATE A NEW** FILE NEWREL(NR)---CREATE **A NEW** RELATION FROM CARDS OR INPUT ORDER(OR)----PUT **A** RELATION IN **ASCENDING** ORDER PRINT(PR)----PRINT **A** FILE OR RELATION RECORDS(RE)--GIVES **NUMBER** OF RECORDS IN **A** FILE OR RELATION **SUM(SU)------CALCULATE SUM** OF **A COLUMN** OF **A** RELATION

TO LEARN MORE **ABOUT** INDIVIDUAL **COMMANDS** TYPE THE **COMMAND** FOLLOWED BY HELP

**COMMAND--** *Let's* learn more ahouit **!1F** command **NF** HELP **COMMAND** NEWFILE OR **NF** THE **SYNTAX IS: (TE) (NEWFILE)** (FILENAME) **(CA) (NF)** (HELP) (BO) **(HE)**

THIS **COMMAND CREATES A NEW** FILE WITH THE GIVEN FILENAME INPUT **CAN** BE **ACCEPTED** FROM THE TERMINAL(TE),FROM **CARDS(CA)** OR BOTH(BO). FOR TERMINAL INPUT **YOU** WILL **BE ASKED** FOR **ALL** INFO **NEEDED.** FRO CARD SPECIFY THE FILENAME **AND** THE SYSTEM **DOES** THE REST. FOR BOTH **YOU SUPPLY** THE RECORD **LENGTH AND** FILE DESCRIPTION FROM THE TERMINAL **AND** YOUR **DATA** IS **ON** CARDS. FOR **CA AND B0 YOU MUST 1)LEAVE** THE SPOIS. 2)TYPE **AS** CRI. 3)REENTER THE SPOIS. 4)ENTER THE NEWFILE **COMMAND** AND APPROPRIATE **SUBCOMMANDS. 5)LEAVE** THE SPOIS. 6)TYPE **U** CRI. **COMMAND--**

Exhibit **6** (cont.)

NF<
We now issue NF command without arguments. The system **NAME** OF **NEW** FILE **AND** INPUT MODE-- nromnts us for them, STUDEN<br>WHAT IS THE INPUT MODE? WHAT IS THE INPUT MODE? Having forgotten the syntax, we<br>HE  $\leftarrow$ abort command and ask for help **COMMAND** NEWFILE **OR NF** THE **SYNTAX** IS: **(TE) (NEWFILE)** (FILENAME) **(CA) (NF)** (HELP) (BO) **(HE)** THIS **COMMAND CREATES A NEW** FILE WITH THE GIVEN FILENAME INPUT **CAN** BE **ACCEPTED** FROM THE TERMINAL(TE),FROM **CARDS(CA)** OR BOTH(BO). FOR TERMINAL INPUT **YOU** WILL BE **ASKED** FOR **ALL** INFO **NEEDED.** FRO CARD SPECIFY THE FILENAME **AND** THE SYSTEM **DOES** THE REST. FOR BOTH **YOU SUPPLY** THE RECORD **LENGTH AND** FILE DESCRIPTION FROM THE TERMINAL **AND** YOUR **DATA** IS **ON** CARDS. FOR **CA AND** BO **YOU MUST 1)LEAVE** THE SPOIS. 2)TYPE **AS** CRI. 3)REENTER THE **SPOIS.** 4)ENTER THE NEWFILE **COMMAND AND** APPROPRIATE **SUBCOMMANDS. 5)LEAVE** THE SPOIS. 6)TYPE **U** CR!.  $COMMAND--$ NF STUDEN TE < Now we're ready to create a new file HOW MANY CHARACTERS WIDE WILL THE ALPHABETIC FIELD **BE-- 16 PLEASE** TYPE **A ONE** LINECUP TO **72** CHARACTERS)DESCRIPTION OF THE FILE **STUDENT NAMES--SAMPLE** TERMINAL SESSION NOW BEGIN ENTERING LINES IN FIXED FORMAT **DO YOU** WANT **AN** EXPLANATION-- YES FORMAT IS: **AN** INTEGER **UP** TO **32767A THENj BEGINNING IN COLUMN** 7o YOUR TEXT. TO **END** INPUT, ENTER **A** ZERO **AS** THE FIRST **AND** ONLY CHARACTER OF THE **LINE.** ALPHA, **JOHN**<br>**BETA, BETTY** 20 BETA, BETTY Here we begin entering lines **30 DAHLEN, COLLEEN Without** any nromntin g 40 GAMOW, **GEORGE 50** KAL ER, TOM **0<- A** zero ends innut **DONE.** THE FILE WILL NOW **BE** ORDERED NUMERICALLY **STUDEN HAS BEEN** ORDERED **COMMAND--**

Exhibit **6** (cont.)

PR **NAMES <** -Lt's nrint out a stored file **-55-** WHERE **SHOULD** I OUTPUT, **TE** OR DI? **TE**

#### FILE **NAMES**

**TEST** FILE WITH **STUDENT NAMES**

**10** ALPHA 20 BETA **30 GAMMA** 40 **DELTA 50 EPSILON 60** LAMBDA **70 MU 80 OMEGA**

COMMAND--<br>RECORD NAMES <---Let's find out how many records NAMES has NAMES CONTAINS 8 RECORDS <u>correct!</u> **COMMAND--** NF NAMES <--- We tried to create a new fulle called names. FILE ALREADY EXISTS. TO MODIFY **AN** EXISTING FILE **USED** MODFILE **COMMAND C OMMAND--** NR HELP<---- Now let's learn how to make a new relation **COMMAND** NEWREL OR NR THE **SYNTAX** IS: (NEWREL) (RELATION-NAME) **(TE)** (NR) (HELP) **(CA) (HE)** THIS **COMMAND** IS **USED** TO CREATE **A NEW** RELATION FROM SCRATCH. INPUT **CAN COME** FROM **CARDS(CA)** OR FROM THE TERMINAL(TE). **HE AS** THE THIRD **ARGUMENT MEANS** HELP TO **USE** CARD INPUT **YOU MUST 1)LEAVE** THE SPOIS. 2)TYPE **AS** CR1. 3)REENTER THE SPOIS. **4)USE** THE NEWREL **COMMAND** AFTER **YOU** ARE **DONE,** BE **SURE** TO **UNASSIGN** CR!. **COMMAND-** - NR SAMPLE<a>>
Now let's create a new relation WHAT IS THE **INPUT** MODE? TE **TE PLEASE** TYPE **A ONE** LINE DESCRIPTION OF THE RELATION **SAMPLE** RELATION FOR **SAMPLE SESSION** NOW **BEGIN** ENTERING THE **NAMES** OF THE FIELDS IN YOUR

Exhibit **6** (cont.)

RELATIONUP TO **3** PER LINE. TO **STOP,** TYPE **EN:**

**-56-**

NAMES <<br> **CONCEN FUNCT <<u>CONCEN Pelation will have four fields</u>** FUNCT EN  $\leftarrow$ SAMPLE HAS 4 FIELDS<The system knows how to count NOW.BEGIN ENTERING LINES OF **NUMBERS.** DO **YOU** WANT **AN** EXPLANATION? YEP<---Slang accontable, as long as first two letters are YE TYPE IN REFERENCE **NUMBERS AS** MANY **AS YOU** WANT **ON A** LINE. **NUMBERS** MAY BE **SEPARATED** BY **ANY** CHARACTER **YOU** WISH EXCEPT **A** DIGIT OR THE SYMBOL **#.** TYPING **#** IMMEDIATELY AFTER **A NUMBER CANCELS** IT. FOR **EACH NEW** RECORD **YOU** WILL BE PROMPTED BY THE SYMBOL **>.** TO STOPs TYPE **32767 AS** THE FIRST **NUMBER** OF **A NEW** RECORD.  $\rightarrow$ **10 1 85 52 >** Free format innut.Prompt character 20/2/72t41!> is **). 30#31#30 7 62 0 > <-#** cancels previous numher **40(3)=14...NOT SO. NEXT NUMBER IS 12** ><-letters ignorer NOTICE HOW LETTERS ARE IGNORED:DOES **50+3=62? NO**  $\theta \rightarrow$  -> fourth number of this record on a new line. 32767 <del>-</del>Ston input. **SAMPLE HAS 5** RECORDS. **COMMAND--** IN RE $\longleftarrow$  Let's list all relations in the SPOIS SPOIS INFO: IHOPE -RE-RELATION IS CALLED IHOPE BECAUSF<sub>ON</sub> HOPE THIS WORKS<br>SAMPLE-RE-S<sup>AMPLE</sup> RELATION FOR SAMPLE SESSFON **COMMAND--** IN RE BR<
Let's list them again, but without descriptions SPOIS **INFO:** IHOPE -RE-SAMPLE-RE-**COMMAND--** DE IHOP\*\* <----- Pelete this print file IHOP\*\* **HAS BEEN DELETED** COMMAND--<br>DE SAMPLE<del>< <u>Delete our relation. For relations and files system</u></del> ARE **YOU SURE YOU** WANT TO **DELETE SAMPLE?** checks to make sure you ARE YOU SURE YOU WANT TO DELETE SAMPLE? Teally want to delete SAMPLE HAS BEEN DELETED them and haven't made a mistake. **COMMAND--**

Exhibit **6:** Sample Terminal Session (cont.)

PR FUNCT TE<<sup>------</sup>Print out the functional job areas file

#### FILE **FUNCT**

**FUNCTIONAL JOB AREAS --** 2 MAY **1975**

**<sup>11</sup>**BANK TRUST DEPARTMENT 12 BANK COMMERCIAL **LOAN** DEPT. **13** BANK SECURITY PORTFOLIO DEPT. 14 FINANCIAL **PLANNING 15** CONTROLLER>BUDGETAUDITING **16** TREASURER AREA **17** CHIEF FINANCIAL OFFICER 21 MARKETING RESEARCH 22 **NEW** PRODUCT **DEVELOPMENT 23 SALES** 24 PRODUCT/BRAND **MANAGEMENT 25** MARKETING MANAGER/DIRECTOR **31 MANUFACTURING** 32 PURCHASING, MATERIALS MGMT, INV. CONTROL **33** DISTRIBUTIONsTRAFFIC-TRANSPORT. 34 QUALITY CONTROL **& MAINTENANCE 35** PRODUCTION **PLANNING 36** ENGINEERING 40 **GENERAL MANAGEMENT 51 DATA PROCESSING &** MIS 52 **SYSTEMS** ANALYSIS/SYS. ENGINEERING/PROGRAMMING **53 O.R./MANAGEMENT SCIENCE** 54 **COMMUNICATIONS 61** ENGINEERING **62** RESEARCH **71** INDUSTRIAL RELATIONS **72 PERSONNEL 73** ORGANIZATIONAL **DEVELOPMENT 81** CORPORATE **PLANNING** 82 ECONOMICS **83** PUBLIC RELBS 84 **LEGAL 85 CONSULTANT 86** ADMINISTRATIVE ASSISTANT **87 MANAGEMENT** TRAINEE **90** OTHER

**COMMAND--** OH NO < 111egal input, but no harm done. ILLEGAL INPUT. TRY AGAIN--**COMMAND--**

Exhibit **6** (cont.)

Exhibit  $6$  (cont.)

 $COMMAND--$ DE FUNC\*\* - Now that we have spooled FUNC\*\*, let's delete it FUNC\*\* HAS BEEN DELETED to save disk space.  $COMMAND--$ BND < We're done for now, so let's leave the SPOIS. OK, LOC Abbreviation for LOGOUT XV.MPT HAAG (2) LOGGED OUT AT 06'56 05165 Time: 6:56 AM. Date: 16 May 1975 TIME USED= 00'21 00'06 00'00 We were on for 21 minutes OK,

WELCOME TO THE SPOIS. IF AT ANY TIME YOU REQUIRE ASSISTANCE TYPE HELP.  $COMMAND--$ IN PR<-List all print files

OK. R SPOIS  $\longleftarrow$  Now we reenter the SPOIS **GO** 

YOUR SPOOL FILE IS PRNTIC

GO.

SPOIS INFO:  $FUNCTION*-PPR-$ 

file called FUNC\*\*  $COMMAND--$ 

OK, SPOOL FUNC\*\*<- This causes FUMC\*\* to be printed out on

the Centronice printer.

PR FUNCT DIE-We output file FUNCT onto disk YOUR OUTPUT WILL BE IN FUNC\*\* This creates the print **USER\*S** GUIDE TO THE

# **SLOAN** PLACEMENT **OFFICE** INFORMATION SYSTEM

First Edition

**by** PETER **G. HAAG**

May **1975**

 $\Box$ 

# LABLE OF CONTENTS

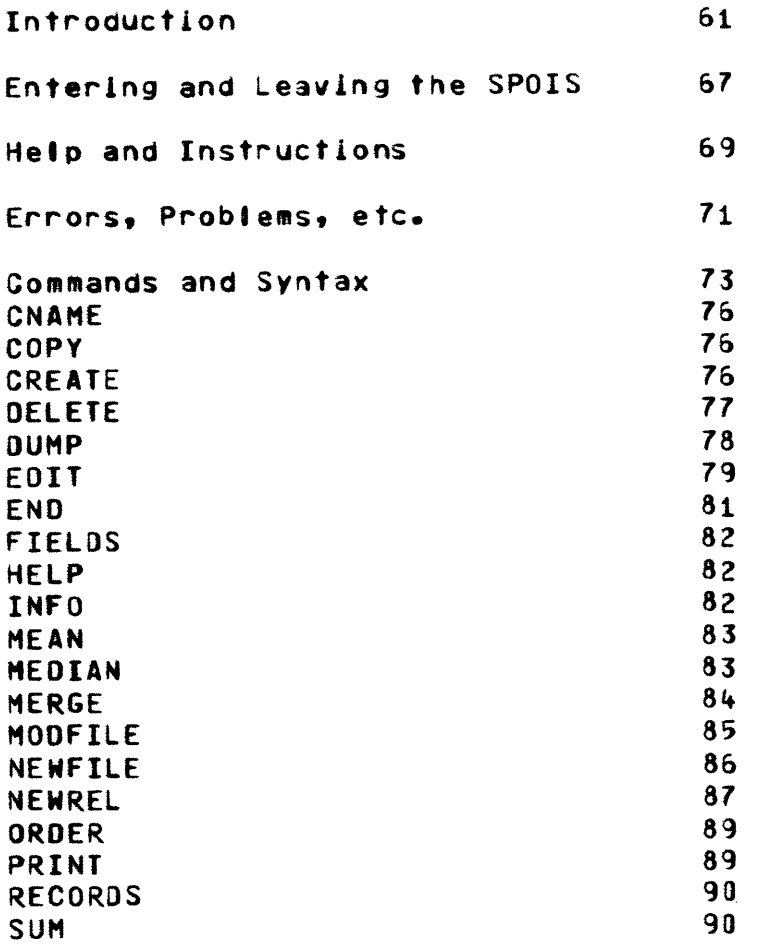

#### INTRODUCIION

The Sloan Placement Office Information System **(SPOIS)** was written **by** Peter **G.** Haag in the spring of *1975* for his Master's thesis for the Sloan School. For a more thorough background and a more detailed system level description of the file structure and programs refer to that document.

The SPOIS is a fairly general relational data-base system. Though it was written for the Placement Office, it could, in fact, be used for other ourposes. To use the system requires some understanding of relational data-base concepts. **A** summary will be given here.

Suppose we had an index that listed a group of students, their concentrations, and the functional lob areas they were interested in. Such an index might look like thist

## Functional Job Area

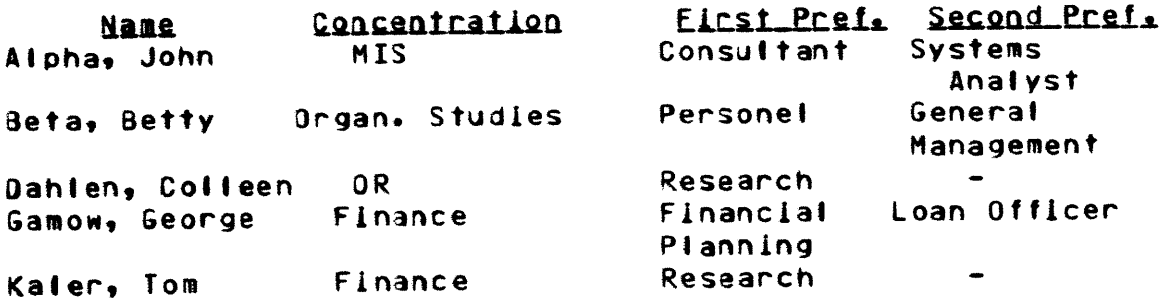

**-61-**

If such an index were stored in a computer we would like to take advantage of the computer's capabilities to do various things with it. For example, we might want to switch the first two columns, or order the index **by** first preference job. **If** we had a similar index for another group of students we might want to merge the two.

The traditional way of storing this index is to store the actual text of each row. Unfortunately, this makes the operations we would like to do cumbersome. We therefore create the following ELLES:

### \_jame *Flil,*

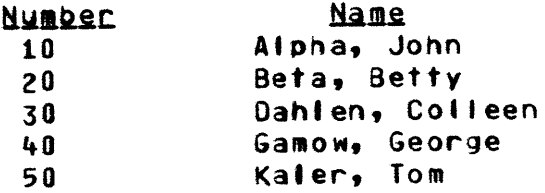

# Concentration File

#### Concentration **Number**

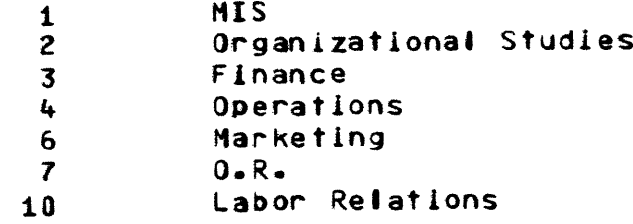

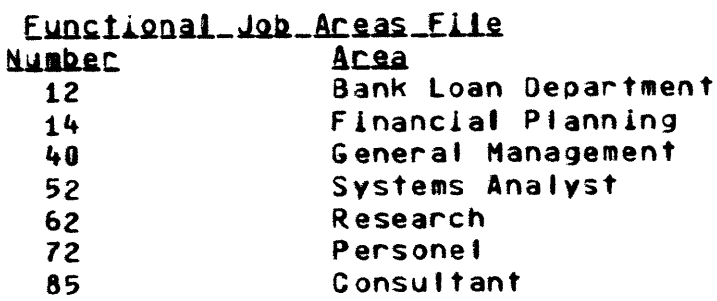

We can now specify our index (which we will henceforth call a RELAIIQN) in the following manner:

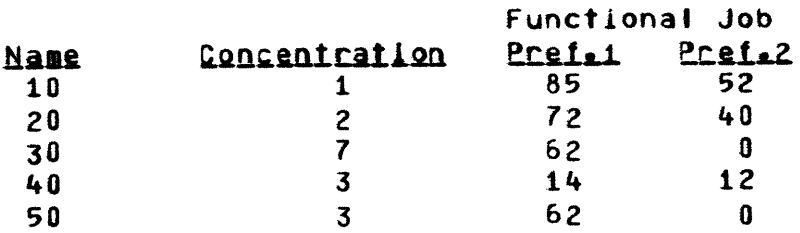

Each of the columns or **ELELQ.** of the relation is headed **by** the name of the file to which it corresponds. The reference numbers (or REENOs) refer to the entries in the appropriate files. Note that even though we have two functional job columns we need only one file. Also, the Concentration file has entries which we do not use in this relation. We have put them in in case we later add a student who is in such a concentration. Finally, note that the numbers we have used are arbitrary except that when we order

**-63-**

a relation it will be according to these numbers. Thus, we have been careful to give the students numbers which, when ordered numerically, put the names in alphabetical order.

There is one case in which the refnos are not arbitrary, namely when the numbers themselves have meaning and there is no associated text. If, for example, you wanted to have a field called Salary in the relation you would simply add it on without creating a file for It. When the relation Is printed out the refnos will be printed out as they are, since no file exists for them.

There are several commands in the SPOIS for doing arithmetic calculations on such fields of refnos. Actually, these commands can be used on any other field, but the results obtained would be meaningless.

One other term should be defined here, namely **QATASET.** This is used to refer to any collection of data. Two examples are files and relations. Two other examples are dump files (see **DUMP** command) and print files (see PRINT command).

There are several advantages of relational data-bases over conventional ones. Most important is the ease of manipulating the data. Since each relation is a matrix of numbers, it is very easy to sort **by** any column, switch columns, add and delete rows and columns, take subsets, etc. If the data had been stored in the conventional way such

-64-

manipulations would be terribly time-consuming and fairly difficult jobs.

Another advantage is that the use of refnos can save storage. This will be the case **if** a field has only a few **possible** values, as **does** Concentration in our example (imagine a relation with **1000** students listed; in comparison to this the nimber of possible concentrations is small). The concentration file is short and takes little storage. Also, every time a relation has more than one field containing the same type of data (i.e. where the refnos refer to the same file) space is saved, since only one file is needed.

**A** word or two about the use of refnos. Refnos are the key ingredient in relational data-base systems. It is possible, however, to make them invisible to the user. In such a case the user refers only to the data itself and the system determines the refnos. This requires a set of strategy modules that assign refnos such that the data in the files is arranged in the sequence the user wishes. It also requires that the user be extremely careful in entering his text the same way each time. It was decided that these considerations would make the system too complex. In the future such modules may be added.

Important Note: Currently all refnos must be integers between **I** and **32766** inclusive.

The SPOIS provides a set of commands with which the user

**-65-**

can create and modify files and relations. In addition, relations can be manipulated in various ways and reports can be generated. The use of these commands are described in this manual.

 $\sim$   $\sim$ 

 $\sim$   $\sim$ 

#### ENTERING AND LEAVING THE SPOIS

The normal way of getting access to the SPOIS will be to use one of the teletypes in the oasement of Sloan, Room **E52-081.** These terminals are wired directly to the Prime computer. To establish a connection, simply turn the switch to LINE. Now simply copy the following sequence. Everything that is underlined is typed **by** the user; the computer does the resti

**ZLOGIN XV.MPI HAAG PASSWORD** XV.MPT **HAAG(2) LOGGED IN AT 14'31 05085** OK, R SPOIS

WELCOME TO THE SPOIS. IF **AT ANY** TIME **YOU** REQUIRE **ASSISTANCE** TYPE HELP. **COMMAND--**

Please note that both the login line and the password are subject to change, although the format is not. You should therefore check to determine what the exact login is.

After the last line is typed you can begin entering commands. When you are finished, type the following sequencel

**COMMAND--** E<sub>ND</sub> OK, **LQ** XV.MPT **HAAG** (2) **LOGGED OUT AT j5\*09 05085** TIME **USED = 00\*38** 01\*14 **00\*23**

The **00\*38** means you were on the system for **38** minutes. You now turn off the teletype and are done.

The system can also be used from other terminals, including video terminals and the IBM 2741 and Trendata 1000\*s. Currently this possibility Is not always available; you should check with the operator to see **if** these terminals may be used. These all require you to dial up the Prime as **follows:**

**(1)** Turn on the power.

(2) Make sure the switch **is** set to COM, not **LCL.**

**(3)** On the data-set (the telephone-like device), press the button labelled TALK, and pick up the receiver.

(4) Dial the Prime **(8-6008** from the video terminals, **8-6009** from the 2741\*s or Trendatas)

**(5)** When you hear a **high** pitched tone press the **DATA** button and hang up. The button should light up. If it does not, hang up and go oack to step **(3)**

**(6)** Now login as above.

Logout is the same as for the teletype.

**-68-**

#### **HELP AND INSTRUCIIONS**

Now that you have logged into the **SPOIS** you can begin entering commands. This system is quite interactive, so that it is reasonably flexible to use. As the introductory message notes, **If** you ever need any information you can type HELP. **If** you are at command level (you are at command level whenever the computer has just typed the message **COMMAND--)** you can get a list of legal commands oy typing HELP. To find out more about a specific command type the command followed **by** HELP, e.g.

#### NEWREL 4ELP

The system explains the uses and syntax of the command, then returns you to command level. You can type HELP at virtually any time. However, you cannot use HELP when you are inputting data or when the system asks you for numbers.

Another way in which the system is flexible is in the way it will accept commands. It you tyoe only the command the system will ask you for the additional information it needs. At this point do not repeat the command. Just give it what it asks for. **If** you were to type in the command and the first argument the system would, if it needed it, ask you for the second argument.

**-69-**

Sometimes the system will require data from you, e.g. when you are creating or modifying files or relations. In these cases it **will** often ask you if you want instructions. You should answer YES **If** this is the first time you have used the command or have forgotten the format. The instructions tell you how to enter the data. If you are familiar with the command type **NO.** In the first case begin entering your data after the explanation is given. In the latter, begin entering it Immediately.

 $\bullet$ 

### ERRORS, PROBLEMS, EIC.

If you make a mistake in typing there are two ways to correct it. Typing a question mark **(?)** deletes everything you have tyoed so far on the line. After you type the question mark simply enter the correct line as though you were at the beginning of the line. Examples

**NEFIL** XY?NEWFIL XYZ

is entirely equivalent to

NEWFIL XYZ

**If** you only wish to delete one or a few characters you can use the double quotes **(").** One such character will delete the previous character typed. Two will delete the previous two characters, and so forth. Thust

OP"ROER **TQP""EST** is exactly the same as

ORDER **TEST**

Note that once you have entered a line and hit the carriage return you can no longer change it.

-71-

In an emergency you can leave the the SPOIS **by** hitting CTRL-P (press the CTRL button and the **P** button simultaneously) on a teletype or hitting the **ATTN** (Attention) key on other terminals. The system will stop whatever it is doing and type QUIT, **.** You can now do one of two things. **If** you decide that your action was rash you can type **S.** This causes the system to resume what it was doing. **If,** on the other hand, you were Justified, you can either logout or return to the SPOIS. To do the latter you should first type **C ALL.** This ensures that all files are closed and not just hanging in limbo. **If** you don\*t do this you may later get the message **UNIT IN USE** and be thrown out of the SPOIS. After typing **C ALL** you can enter the SPOIS as you did in the beginning, typing R SPOIS.
## CQANDS **AID** SYNTAX

The following sections describe the syntax and uses of the various commands. The way to enter a command is to type the command or its abbreviation followed **by** Its arguments, if any. Commands and arguments are separated from each other **by** one or more spaces. Each command is six letters long and has a two letter abbreviation. Some commands are listed with more than six letters for mnemonic ease, but only the first six are significant. When you enter a command it will be checked to see **if** the first six letters agree with the six-letter name or the first two letters agree with the abbreviation. Thus, you can invoke the NENFILE command (abbreviation **NF)** in any of the following wayst

NEWFILE NEWFIL **NF** NEWFILECABINET NFXYZ **NF123XGGG,** etc.

In this manual and when using the 4ELP command the syntax of the commands will be specified in a standard format as in the following examplet

(NEWREL) (relation-name) **(TE)** (NR) (HELP) **(CA) (HE)**

**-73-**

For the items in parentheses you must choose one from each column. Upper-case items are entered literally, while for the lower-case item you must replace it with the appropriate name. Note that the teletype has no lower case, so you must resort to common sense or this manual to distinguish the two possibilities.

If you leave off the last one or two arguments the system will ask you for what it needs. Note, however, that the arguments are positional, so you could not leave out the first argument and enter the second. If you typed NEWREL **TE** the system would think you wanted to create a new relation named **TE.** It would then ask you for the second argument. Also, **if** your first argument is HELP the second one will be ignored.

Some commands have optional arguments. These will be surrounded **by** the symbols **<** and **>.**

**HE** as the second argument is always equivalent to HELP as the first. This is useful if you are in the middle of entering a command and suddenly realize that you are not quite sure how to use it.

When entering data there are two formats, fixed format and free format. In free format numeric input you enter as many numbers as you wish on a i1ne, separating them **by** any non-numeric character except the symbol. This symbol entered

-74-

immediataly after a number cancels it. The following two lines are equivalent in free format input:

**323#503 751-7.5000/6#79**

**503 751 7** 5000 **79**

For *this* type bf input <u>only</u> the symbols " and ? do not cause any deletion; they are treated just like any other delimiter..

When entering names in free format (e.g. field names using the NEWREL command) you can enter one to three names per line, using as many lines as necessary.

For fixed format you will be given instructions. Remember that **if** you use the **?** to erase a line it will be as though you were back in column one. Similarly, a " will also shift the column you are in.

The command descriptions now follow. These descriptions are more thorough than those available with the HELP commands, but the latter will always Oe the most up-to-date.

**CNAME--CN** 

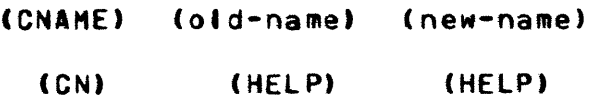

 $\mathcal{L}_{\mathcal{L}}$ 

Use this command to change the name of a relation or file. The contents remain unchanged.

#### $COPY - CQ$

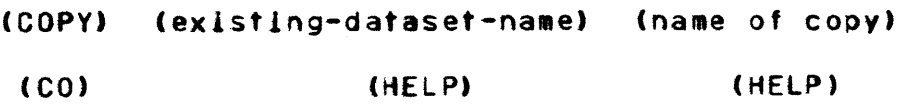

This command is used to make a copy of an existing file or relation. The two will be identical except for the name. This is useful if you wish to make various changes to a dataset yet still keep a copy of the original.

### GE&IE--CR

(CREATE) (old-relation-name) (new-relation-name) (CR) (HELP) (HELP)

This command is used to create a new relation using an existing one. The new relation will be a subset of the old one and both will be saved. After you have supplied the two

**-76-**

arguments the system will ask **you** for additional information. First it will ask you to type a one-line description (up to 72 characters) of the new relation. This description is orinted out when you invoke the PRINT and INFO commands. You will then be asked to list the fields you wish to include in your new relation (Remember that these must be fields of the old relation). To determine which fields a relation has use the FIELDS command. Next, you will be asked to supply the refnos of the first and last records to be included in the new relation. These refnos must be in the first field of the relation. Your new relation will now contain only selected rows and columns of the old one.

#### **DELETE--DE**

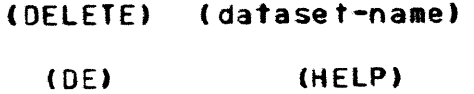

This command is used to delete a relation, file, print file, or dump file. Once something is deleted the system in essence gets rid of it and forgets that it ever existed.

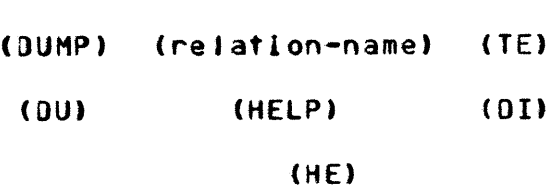

This command is used to print out, in matrix form, all refnos in a relation. The output will look similar to the relation depicted on page **5** of this manual. **If** the matrix doesn't fit across the width of the paper each record will be printed entirely, but on more than one line. Continuation lines are indented, The second argument tells where to put the output. **TE** specifies to print it at the terminal. DI means to create a disk dump file. In the latter case the name of the dump file will be the first four letters of the relation name with two plus symbols **(++)** added on to the end. No printed output will be generated automatically. To get output you must leave the **SPOIS** using the **END** command, then spool the dump file. This causes it to be printed out on the high-speed printer in Room **E52-083.** Suppose **you** wanted to dump a relation called lASTER. You would first type: DUMP MASTER DI . The system would respond: YOUR **OUTPUT** WILL **BE** IN **MAST++** . You would then leave the SPOIS and type: **SPOOL MAST++ .** You can then reenter the SPOIS. It is a good idea to get rid of dump files after you have spooled them because they waste storage and can always be

**-78-**

**DUMP--DU**

recreated. To do this, use the **SPOIS DELETE** command.

#### **EDIT-=ED**

```
(EDIT) (relation-name)
(ED)
            (HELP)
```
Use **ED** IT to modify a relation or display individual records. This is the system's only two-level command. Issuing t his command gets you into edit mode. Until **you** leave th is mode you will be working with one specific relation. After each subcommand the system will reply EDIT--. You can now issue the following subcommands

(ADDREC)

(DELREC <field-name> ) (ADOFIELD field-name) (DELFIELO fleld-name) (DISPLAY <field-name> ) (SWITCH fieldi field2) **(CHEAD)** (QUIT)

ADDREC: Use this subcommand to add records to the relation. After you have typed ADDREC the system will ask you to begin

**-79-**

entering records in free format. Simply type in the refnos. You will be prompted **by** the symbol **>** for each new record. To stop type **32767** as the first number of a new record.

DELREC: Use this subcommand to delete records. After you type DELREC the system asks you to begin entering refnos in free format. These are retnos in the first field of the relation unless you specified a field name, in which case that is the field checked for the refno. Keep entering numbers until you are through. To stop, enter **32767.** The deleted record is the first one encountered whose refno matches the one you entered. In some cases there will be other records that match the refno; thus, you can enter the same number several times, if you wish.

**AQ&ELELQ1** This is used to add a field on to the relation. The field is added on to the right side of the relation. For each record the system types the text of the first field. You then supply, in free format, the refno for the field to be added. Entering **32767** at any time before all records have been updated cancels this subcommand. You can subsequently change the position of this field using the SWITCH subcommand.

DELFIELD: This subcommand deletes the specified field.

**-80-**

**QISPLAY: Prints out the text and refnos of one or more** records. After issuing this subcommand you will be asked to enter the refnos in free format. If you have not specified a field name the first field is searched for that refno. **If** you **did** specify a field, that is the one that will be searched. **All** records that match will be printed.

S**WIICH:** This switches the two fields specified.

**<u>CHEAD</u>:** Used to <u>C</u>hange the descriptive HEADer. After you have entered this subcommand the system will print out the current header. You then enter either **NC** for No Change or a replacement header.

**QfT1** This gets you out of edit mode and back to command level.

> $END = EN$ **(END) (EN)**

This command gets you out of the **SPOIS.** Use it when you are through or need to assign the card reader (see NEWFILE and NENREL) or spool output (see **DUMP** and PRINT).

**-82-**

## EIELDS--EI

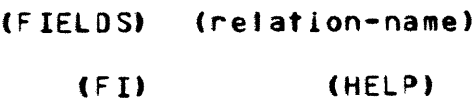

This command lists, in order, the names of all the fleids of a relation.

# **HELP--HE** (HELP) **(HE)**

This command caises the system to print out a list of **all the available** commands with a one-line description of each.

## INEQ--IN

 $<$ FI $>$  $(INFO)$   $\leq$ RE> **(IN)** <PR> <BR> **<()U> <HE> <AL>**

This command is used to list your datasets. The first argument specifies which dataset type to list. FI=files only; RE=relations **only;** PR=print files only; OU=dump files only; AL=all types. **HE** means HELP. If you omit this argument you will get all types. BR, the second argument, means brief. **If** you do not specify BR, INFO will print out the text of the descriptive header for files and relations.

### **MEAN--MN**

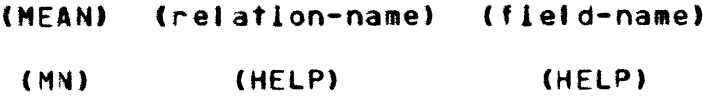

Use this command to calculate the mean value of aa **fIeId** of a relation. **All** records are used.

## MEDIAN--MD

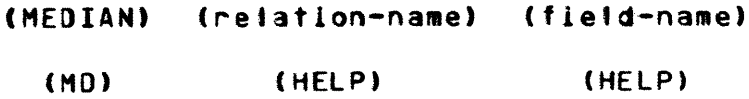

Use this command to calculate the median value of a field of a relation. **All** records are used.

MERGE--ME

(MERGE) (relationi) (relation2) **(ME)** (HELP) (HELP)

Use this command to merge the contents of one relation with another one. After you have entered the two arguments the system will respond withi

**NAME** OF MERGED RELATION?

You then enter a relation name. If the name you give is the same as that of one of the arguments, then the contents of the other argument are added to the named relation. This relation will then have the contents of both, while the other one remains unchanged. If you soecify any other name a new relation will be created containing the contents of relationi followed **by** the contnts of relation2. In this case you will also be asked to supply a one-tine description of the new relation.

In order to merge two relations they must have exactly the same fields in the same order. Use the **FIELDS** command to determine which fields a relation has. If necessary, use SWITCH, ADDFIELO, or DELFIELD subcommand of the EDIT command to make relations compatible for MERGEing.

 $-84-$ 

MODEILE=-ME (AR) (MOFILE) (file-name) (OR) (MF) (HELP) **(CH) (HE)**

This command is used to modify the contents of a file. Records may be added or deleted and the descriptive header can be replaced. Records cannot be modified; however, the same effect can be achieved **by** first deleting a record then adding a replacement. If you specify AR **(Add** Records) the system will ask you to begin entering lines in fixed format. The format is the retno in columns **1-5** and the text beginning in column **7.** The width of the text field was established when the file was first created and cannot be changed; thus, if you enter text that is too long it will be truncated. When you are done adding records enter a refno of zero with no text. The file will then be ordered automatically **by** refno.

If you specify OR (Delete Records) you will be asked to list in free format the refnos of all records to be deleted. Enter as many per lone as you wish. To stop, enter a zero.

**If** you specify **CH** (Change jeader) the system will type out the current header. You then enter either NC (for No Qhange) or a reolacement line.

**-85-**

NEMEILE--NE

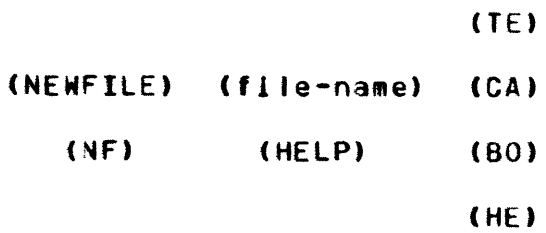

This command is used to create a new file. Input can be from the terminal **(TE),** from cards **(CA),** or from both **(80).** Iscminal\_Input: The system will ask you first how many characters wide the text field will be (this must be from **I** to **66** characters). Then it will ask you to type a descriptive header. Then you begin entering records in the following fixed formatt Refno anywhere in columns **1-5;** text beginning in column **7.** If you enter more characters than you specified, the text will be truncated. To stop, enter a refno of zero.

Cand Input: Before using this option you must leave the **SPOIS** and type **AS** CR1. This reserves the card reader for your exclusive use. Now reenter the **SPOIS** and use the **NEWFILE** command with the **CA** option. The system will take it from there. Cards must be in the following fixed formatt Card I-Columns J-21 F1 Columns 4-52 one or two digit integer giving the number **of** characters in the text field Columns **7-78:** Description of the file

Cards 2,3,...-Columns **1-5:** Refno Columns 7-IText (field size

 $-86-$ 

specified on previous card) Last card-Column **is** a zero

Both Input: As with cards, you must leave the SPOIS and type **AS** CR1. You will then be asked **for** the size of the text field and a one-line description of the file. Thereafter the system will read in the cards. The card deck is the same as for **CA** except that you leave off the first card. The card reader is located in Room **E52-083.** Ask the operator for assistance in using it. Make sure your deck is in the reader before invoking the command. After you are finished using the card reader you should leave the SPOIS and type **U** CRI. This frees the card reader so that other people can use it.

#### hENREL--NR

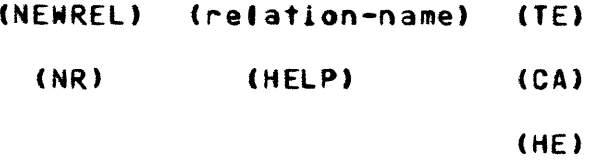

This command is used to create a new relation from scratch.

**TE** (Terminal input); The system will first ask for a one-line description of the relation. It then asks you to enter the names of all the fields in free format (see the

 $-87-$ 

Commands and Syntax section of this manual). The order you enter them **is** the same order they will be stored in. You will then be asked to enter refnos in free format. Be sure to keep the order of the refnos the same as the order of the fields. After each record Is complete the system will prompt you with a **>** symbol. To stop, enter the number **32767** as the **first** number of a new record.

**CA** (Card input)t Before using this option make sure you have typed **AS** CR1 before entering the SPOIS. That command gives you exclusive use of the card reader. If you have not, leave the SPOIS and do so, then reenter the **SPOIS** and use the NEWREL command. The system takes care of the rest. Card format is as followst

- Card **1-** Columns **1-21** RE Columns **7-781** Description of the relation
- Card 2- Columns 1-6, **8-13,15-20,...** Field names in the desired order, left justified in the field. The last entry must be **EN.** Use up to three cards if necessary, but do not begin a new card until you have filled up the current one.
- Subsequent cards- Columns **1-5,7-1j,13-17,...** Refnos. Use up to **3** cards per record if necessary, but do not begin a new card until you have filled up the current one.

Last card- Column **it** a zero

After you are done using the cird reader you should leave the SPOIS and type **AS** CR1. This frees the card reader so that other people can use it.

ORDER==OR

(OROER) (relation-name) (field-name) (OR) (HELP) (HELP)

This command orders the specified relation **by** the refnos in the given field. Note that it is never necessary to order a file, since files are always maintained in order.

### PRINT--PR

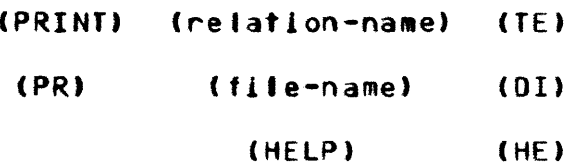

This command is used to print out the contents of a file or relation. For relations the refnos are replaced with their corresponding text. The last argument specifies where the outout is to go. **TE** causes the dataset to be printed out at the terminal. DI means that It is to be put on disk, in a print file. **A** print file can later be printed on the line printer in Room **E52-083.** The name of the print file will **be** the same as the dataset from which it came, except that the last two letters will be replaced with two asterisks (\*). To output a print file on the **high** speed printer you must leave the **SPOIS,** then type **SPOOL**

**-89-**

print-file-name. It is a good idea to delete print files after they have been spooled, since they take up storage and can be recreated at any time.

#### RECORDS--RE

(RECORDS) (file-name) (RE) (relation-name) (HELP)

This command tells how many records the specified file or relation currently has.

# $SUM = SU$

**(SU4)** (relation-name) (field-name) **(SU)** (HELP) (HELP)

Use this command to calculate the sum of all the refnos in a field.